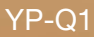

## MP3-speler **Gebruiksaanwijzing**

### imagine… ongekende mogelijkheden

Hartelijk dank voor het aanschaffen van dit Samsungproduct. Registreer uw product voor een zo volledig mogelijke service op:

www.samsung.com/global/register

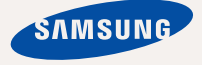

## kenmerken is van die Nord-

Mooi. Intelligent. Betrouwbaar. En vooral leuk! Dat is uw nieuwe MP3 speler, en nog veel meer. De ultramoderne technologie zorgt voor een krachtig geluid, heldere beelden en spelletjes met veel actie. U zult heel veel plezier beleven aan uw nieuwe MP3-speler, of u nu aan het sporten bent, uw favoriete nummers downloadt, video's bekijkt, spelletjes speelt of gewoon naar de radio luistert. Nadat u hem eenmaal hebt gebruikt, vraagt u zich af hoe u ooit zonder hebt gekund.

#### **MEER MULTI IN MULTIMEDIA**

We noemen het een MP3-speler, maar het is veel meer dan dat. U kunt afbeeldingen, tekst en video's bekijken, naar FM-radio luisteren en spelletjes spelen.

#### **AANRAAKBEDIENING**

Door licht op het aanraakvlak te tikken kunt u door de menu's bladeren.

#### **LCD-KLEURENSCHERM**

Op het LCD-scherm worden heldere kleuren en beelden weergegeven.

#### **HET GEMAK VAN EEN EIGEN SELECTIE IN UW SPELER!**

U kunt een afspeellijst van uw favoriete muziek maken.

#### **LANGERE AFSPEELDUUR EN KORTERE DOWNLOADTIJD**

Met een volledig geladen batterij kan maximaal 30 uur muziek en 4 uur video worden afgespeeld.

Het downloaden gaat snel. Dankzij de compatibiliteit met USB 2.0 is de speler veel sneller dan modellen met USB 1.1.

#### **WONDER VAN GELUIDSKWALITEIT**

Uw nieuwe MP3-speler is uitgerust met DNSe™ (Digital Natural Sound-engine), de unieke geluidstechnologie van Samsung voor een rijker, dieper geluid en een ongelofelijke luisterbeleving.

## veiligheidsinformatie

#### **Betekenis van de pictogrammen en aanduidingen in deze gebruiksaanwijzing:**

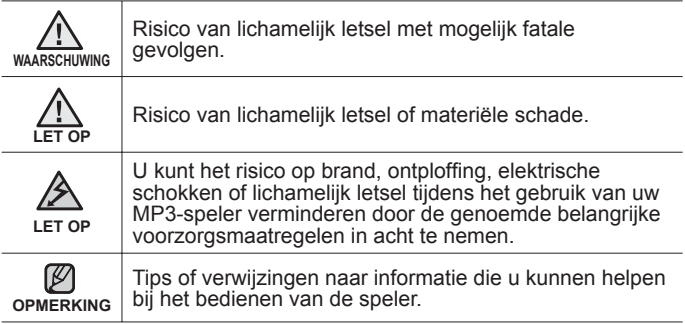

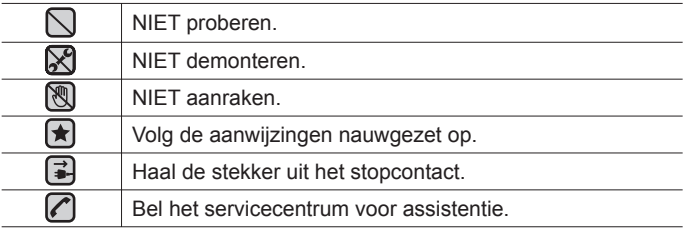

Deze waarschuwingstekens dienen om persoonlijk letsel, van uzelf en van<br>anderen, te voorkomen. Volg de aanwijzigen nauwgezet op.<br>Bewaar de gebruiksaanwijzing nadat u dit gedeelte hebt doorgelezen op<br>een veilige plaats, zod

# aheidsinforma

In deze gebruiksaanwijzing wordt het juiste gebruik van uw nieuwe MP3-speler beschreven. Lees de gebruiksaanwijzing zorgvuldig door om te voorkomen dat u de speler beschadigt of uzelf verwondt. Let met name op de volgende serieuze waarschuwingen:

## **BESCHERM UZELF**

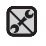

Demonteer, repareer of wijzig het product niet zelf.

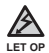

Zorg dat het product niet nat wordt. Het product is niet waterbestendig. Als het product nat wordt, schakel het dan niet in. Anders zou u een elektrische schok kunnen krijgen. Neem in dat geval contact op met het dichtstbijzijnde Samsung Service Center.

Gebruik het product niet tijdens een onweer met bliksem. Anders loopt u het risico op storingen of elektrische schok.

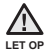

**Gebruik de oordopjes niet als u op een fiets zit of een auto of motor** bestuurt.

Dit kan een ernstig ongeluk veroorzaken. Het is bovendien in enkele landen bij wet verboden. Gebruik van de oortelefoon tijdens het lopen en joggen op de openbare weg, met name tijdens het oversteken, kan leiden tot ernstige ongelukken.

Let er tijdens het sporten of wandelen omwille van de veiligheid op dat de kabel van de oortelefoon niet achter uw arm of een object in uw omgeving kan blijven haken.

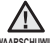

Plaats het product niet in een vochtige, stoffige of vuile omgeving. Anders WAARSCHUWING ZOU brand kunnen ontstaan of loopt u het risico op een elektrische schok.

### **BESCHERM UZELF**

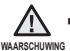

Het gebruik van oortelefoon of hoofdtelefoon gedurende langere tijd kan leiden tot ernstige gehoorbeschadiging.

Blootstelling voor langere tijd aan een geluidsniveau van meer dan 85 dB kan uw gehoor schaden. Hoe hoger het geluidsniveau, des te ernstiger de mogelijke gehoorschade. (Een normaal gesprek vindt plaats op een niveau van 50 tot 60 dB. Het geluidsniveau op de weg is ongeveer 80 dB.) U wordt uitdrukkelijk aanbevolen het volumeniveau op medium te zetten. (Medium is doorgaans minder dan 2/3 van het maximum.)

Als u een piep in uw oren ervaart, moet u het volume verlagen of het gebruik van oortelefoon of hoofdtelefoon staken.

## **UW MP3-SPELER BESCHERMEN**

- Bewaar of gebruik de speler niet bij temperaturen boven 35°C (bijvoorbeeld een sauna of in een geparkeerde auto).
	- Zorg dat u de speler nergens tegen stoot en laat de speler niet vallen.
	- Plaats geen zware voorwerpen op de speler.
	- Voorkom dat externe deeltjes of stof in het product komen.
	- Plaats het product niet in de buurt van magnetische objecten.

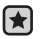

 $\mathop{\nabla}\nolimits$ 

- Zorg dat u een reservekopie van belangrijke gegevens maakt. Samsung is niet aansprakelijk voor verlies van gegevens.
- Gebruik uitsluitend door Samsung geleverde of goedgekeurde accessoires.

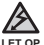

- Spuit geen water op het product. Maak het product niet schoon met
- chemicaliën als benzeen of thinner. Hierdoor kan er brand ontstaan, kunt u een elektrische schok krijgen en kan het oppervlak beschadigd raken.

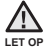

Het niet opvolgen van deze instructies kan tot lichamelijk letsel leiden of schade aan de speler veroorzaken.

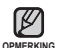

Als u deze gebruiksaanwijzing wilt afdrukken, adviseren we u dat u deze in kleur afdrukt en de optie "Aan pagina aanpassen" in de afdrukopties selecteert voor een betere weergave.

# inhoud

#### **BASISINFORMATIE**

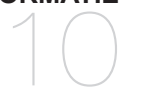

- **10 Inhoud van de verpakking**
- **11 Uw MP3-speler**
- **14 Schermen**
- **17 Werken met het aanraakvlak**
- **18 De batterij opladen**
- **19 Onderhoud van de batterij**
- **19 De speler in- en uitschakelen**
- **20 Muziek afspelen**
- **20 Het volume regelen**
- **21 De toetsen vergrendelen**
- **21 Bestanden zoeken met "File browser" (Bestandsbrowser)**
- **22 Bestanden verwijderen met "File browser" (Bestandsbrowser)**
- **23** I**nstellingen en voorkeuren wijzigen**
- 23 Instellingen voor menustijl<br>24 Geluidsinstellingen
- 24 Geluidsinstellingen<br>25 Weergave-instelling
- 25 Weergave-instellingen<br>26 Taalinstellingen
- 26 Taalinstellingen<br>27 Datum en tiid in
- 27 Datum en tijd instellen<br>28 Systeeminstellingen
- 28 Systeeminstellingen<br>32 De MP3-speler resett
- **32 De MP3-speler resetten**

**EMODIO** 33

**33 Systeemvereisten**

**34 EmoDio installeren**

**35 EmoDio gebruiken**

# inhoud

## **MUZIEK BELUISTEREN** 36

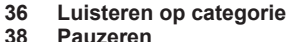

- **38 Pauzeren**
- **38 Zoeken binnen een nummer**
- **38 Afspelen vanaf het begin van het huidige nummer**
- **38 Het vorige nummer afspelen**
- **38 Het volgende nummer afspelen**
- **39 Een afspeellijst op uw mp3-speler maken**
- **40 Een afspeellijst afspelen**
- **41 Een bestand verwijderen uit de afspeellijst**
- **41 Alle bestanden verwijderen uit de afspeellijst**
- **42 Het muziekmenu gebruiken**

#### **EEN VIDEO BEKIJKEN**

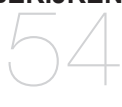

**54 Een video bekijken**

**54 Pauzeren**

- **55 Naar een specifiek frame gaan**<br>**55 Het vorige videobestand afspe**
- **55 Het vorige videobestand afspelen**
- **55 Het volgende videobestand afspelen**
	- **56 Het videomenu gebruiken**

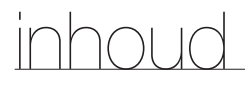

#### **AFBEELDINGEN BEKIJKEN**

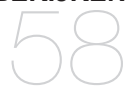

**58 Afbeeldingen bekijken 59 Het afbeeldingsmenu gebruiken**

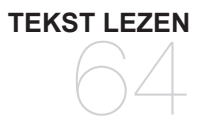

**64 Tekst lezen 65 Het tekstmenu gebruiken**

**NAAR DE FM-RADIO LUISTERE** 71

- **71 Naar de FM-radio luistere**
- **71 De dempfunctie gebruiken**
- **72 FM-stations zoeken**
- **73 Het menu FM-radio gebruiken**

**DATACASTS WEERGEVEN** 80

**80 Datacasts weergeven**

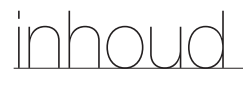

## **DE EXTRA FUNCTIES GEBRUIKEN** 81

**81 Stemopname 83 Videogames spelen 85 Wereldkaart metro weergeven**

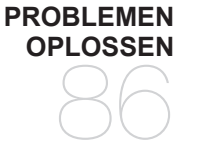

#### **86 Problemen oplossen**

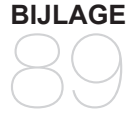

- **89 Overzicht van menuopties**
- 90 Productspecificaties<br>92 Licentie
	- **92 Licentie**

## basisinformatie

## **INHOUD VAN DE VERPAKKING**

Bij uw nieuwe MP3-speler worden de volgende accessoires geleverd. Als een van deze items ontbreekt, moet u contact opnemen met de klantenservice van Samsung.

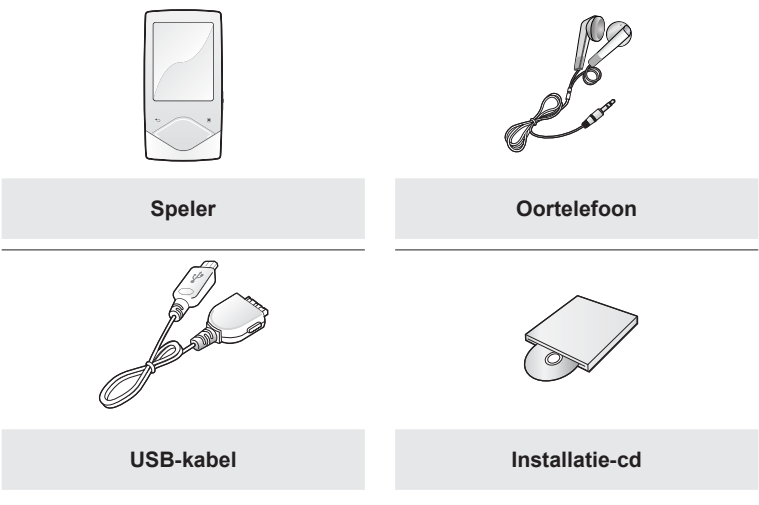

Het ontwerp van de accessoires kan ter verbetering van het product zonder voorafgaande kennisgeving worden gewijzigd.

#### **UW MP3-SPELER**

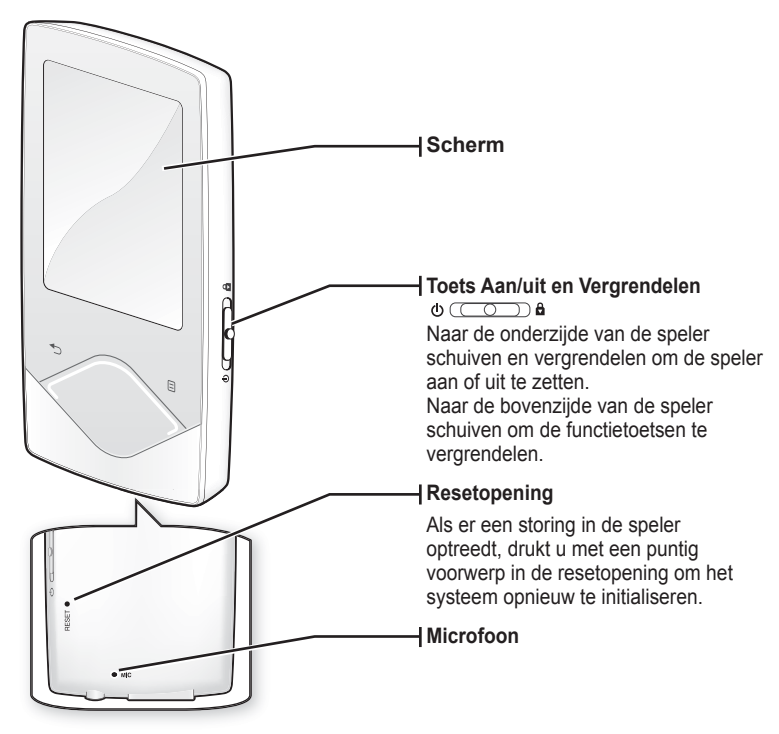

### **UW MP3-SPELER (Vervolg)**

Dit zijn tiptoetsen.

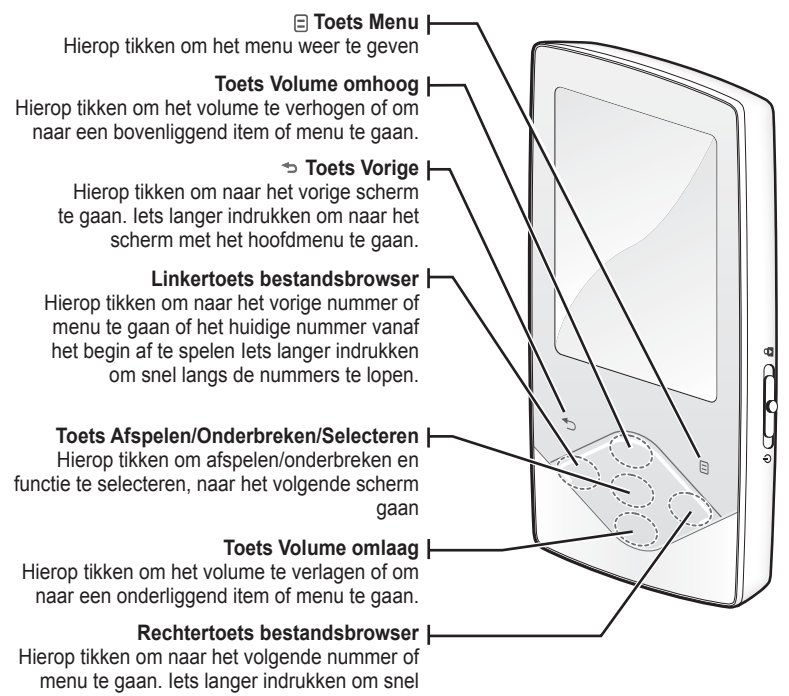

langs de nummers te lopen.

**12 \_** basisinformatie

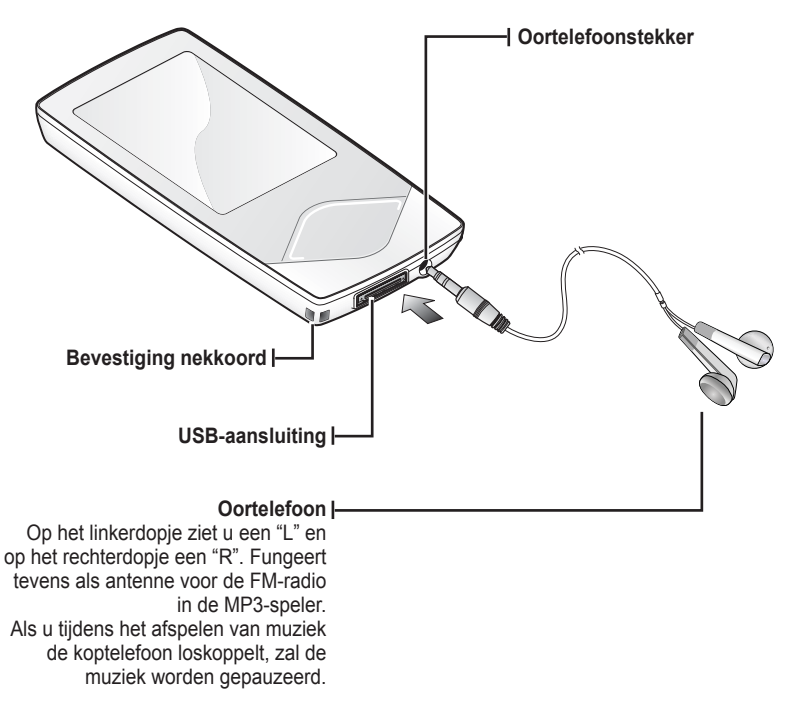

#### **SCHERMEN**

#### **Muziek**

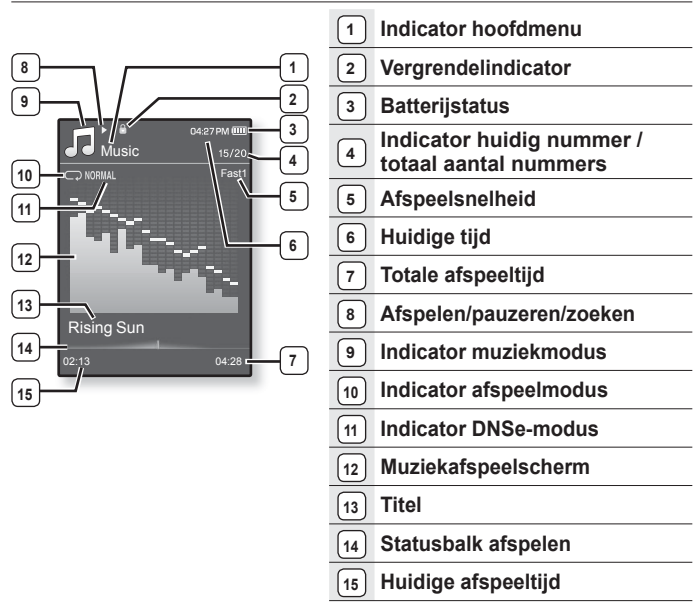

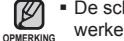

- De schermafbeeldingen dienen slechts ter illustratie. Het scherm kan er in werkelijkheid anders uitzien.
- Alle andere informatie met uitzondering van het muziekafspeelscherm zal snel verdwijnen. Tik op een willekeurige knop om de informatie opnieuw weer te geven.

#### **SCHERMEN (Vervolg)**

**Video**

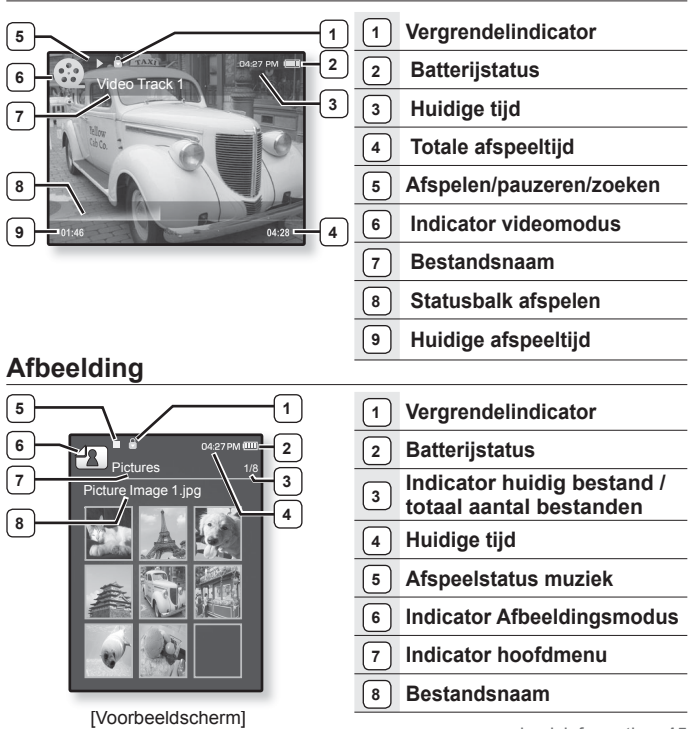

#### **SCHERMEN (VERVOLG)**

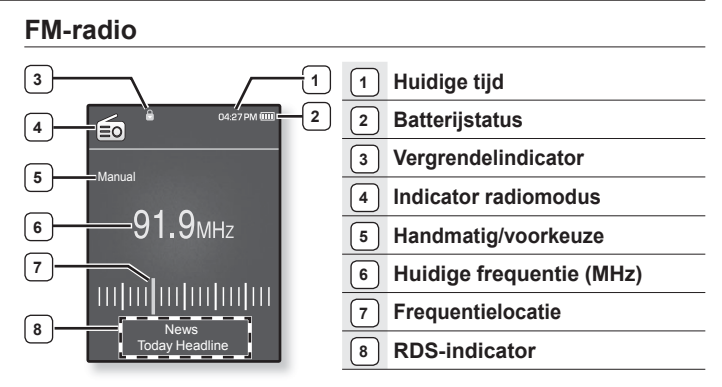

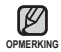

#### **Wat is RDS?**

RDS (Radio Data System (Radiogegevenssysteem)) verzorgt de ontvangst en weergave van berichten zoals uitzendinformatie. De programmagegevens zoals News (Nieuws), Sports (Sport) of Music (Muziek), of informatie over het zendstation worden weergegeven op het display.

Als het FM-signaal zwak is, worden de RDS-gegevens mogelijk niet weergegeven.

**Tik met uw vingertop op het aanraakvlak.**

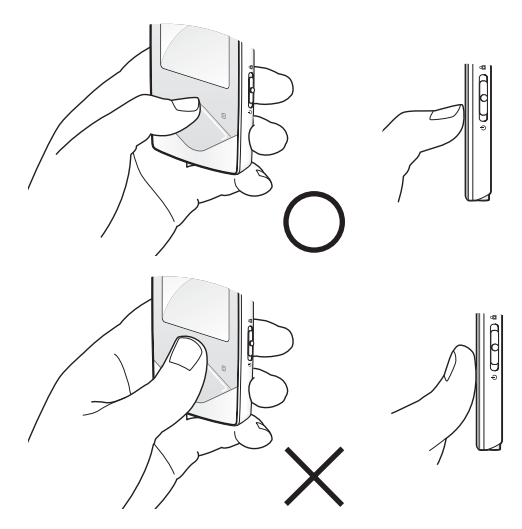

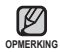

Gebruik alleen uw vingers voor de bediening van het apparaat. Om schade te voorkomen dient u geen andere objecten te gebruiken voor de bediening. **OPMERKING**

- Tik niet op het aanraakvlak met vuile vingers.
- Tik niet op het aanraakvlak met handschoenen aan.
- Het aanraakvlak werkt mogelijk niet goed als u bijvoorbeeld uw vingernagel of een balpen gebruikt.

## **DE BATTERIJ OPLADEN**

Laad de speler op voordat u deze voor het eerst gebruikt en wanneer u deze lange tijd niet hebt gebruikt.

Het volledig opladen van de batterij van uw MP3-speler duurt ongeveer 3 uur. De totale oplaadtijd kan echter variëren, afhankelijk van uw computeromgeving.

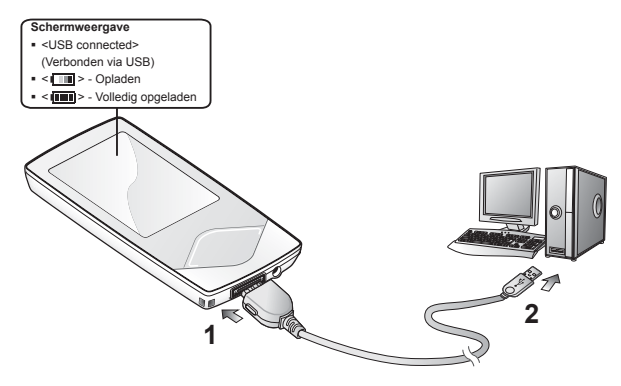

- **1.** Sluit het grootste uiteinde van de USB-kabel aan op de USB-aansluiting aan de onderkant van de speler.
- **2.** Sluit de USB-kabel aan op de USB-poort ( $\leftarrow \leftarrow$ ) van de computer.

## **ONDERHOUD VAN DE BATTERIJ**

De batterij gaat langer mee als u de volgende eenvoudige richtlijnen voor het onderhouden en opbergen van de speler in acht neemt.

- **•** Laad de batterij op bij een temperatuur tussen 5°C~35°C (40°F~95°F).
- **•** De batterij niet te lang opladen (niet langer 12 uur). Overmatig opladen of ontladen kan de levensduur van de batterij verkorten.
- **•** Aangezien een batterij een verbruiksartikel is, neemt de levensduur van de batterij na verloop van tijd geleidelijk af.

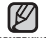

Als u de speler oplaadt door deze aan te sluiten op een draagbare computer,

controleer dan eerst of de batterij van de draagbare computer zelf volledig is **OPMERKING**

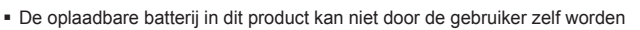

opgeladen of de draagbare computer is aangesloten op het lichtnet.

vervangen. Neem contact op met uw serviceprovider voor informatie over vervanging. **LET OP**

### **DE SPELER IN- EN UITSCHAKELEN**

#### **De speler inschakelen**

Schuif en vergrendel de **schakelaar [** $\phi$  ( $\circ$ ) al naar de onderzijde van de speler.

De speler wordt ingeschakeld.

#### **De speler uitschakelen**

Schuif en vergrendel de **schakelaar**  $\phi$  (  $\circ$  ) a 1 nogmaals naar de onderzijde van de speler.

De speler wordt uitgeschakeld.

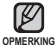

Het toestel wordt automatisch uitgeschakeld als gedurende een bepaalde tijd geen toetsen worden ingedrukt in de stopstand. De fabrieksinstelling voor **<Auto Power Off>** (Autom. uitschakelen) is 1 minuut, maar u kunt deze tijd zelf wijzigen. Zie pagina 29 voor meer informatie.

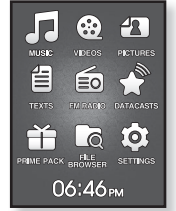

#### **MUZIEK AFSPELEN**

Zet eerst met behulp van EmoDio muziekbestanden op uw nieuwe MP3-speler.

- **1.** Houd **[ ]** ingedrukt om naar het scherm met het hoofdmenu te gaan.
- **2.** Tik op de **toets [Omhoog, Omlaag, Links, Rechts]** om **<Music>** (Muziek) te selecteren en tik op de **toets [Selecteren]**.
- **3.** Gebruik de **toetsen [Omhoog, Omlaag]** en de **toets [Selecteren]** om het gewenste muziekbestand te selecteren.
- **4.** Tik op de **toets [Selecteren]** om het geselecteerde muziekbestand af te spelen.
	- Het muziekbestand wordt afgespeeld.
		- Tik op  $[\triangleleft]$  om naar het vorige scherm te gaan.
- **OPMERKING Houd [→] ingedrukt om naar het scherm met het hoofdmenu te gaan.**

## **HET VOLUME REGELEN**

Tik op de **toets [Omhoog, Omlaag]**.

- Er wordt een volumesymbool weergegeven.
- Het volumebereik is ingesteld van 0 tot 30.
- Tik op de toets [Omhoog] om het volume te verhogen en tik op de toets [Omlaag] om het volume te verlagen.

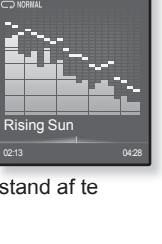

Music

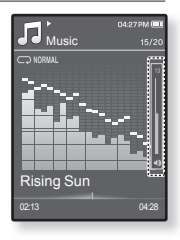

M

## **DE TOETSEN VERGRENDELEN**

Met de vergrendelfunctie kunt u alle andere toetsen op de MP3-speler deactiveren, zodat uw muziek niet wordt onderbroken wanneer een van de toetsen, bijvoorbeeld tijdens het sporten, per ongeluk wordt ingedrukt.

- **1.** Schuif de **schakelaar**  $\phi$   $\overline{(\phi \circ \phi)}$  **a** ] naar de bovenzijde van de speler om de vergrendelfunctie in te schakelen.
- **2.** Schuif de **schakelaar** [ $\phi$   $\circ$  o  $\circ$  **a**] naar de onderzijde van de speler om de vergrendelfunctie uit te schakelen.

#### **BESTANDEN ZOEKEN MET "FILE BROWSER" (BESTANDSBROWSER)**

U kunt eenvoudig bestanden zoeken met de functie **"File Browser"** (Bestandsbrowser).

- **1.** Houd **[ ]** ingedrukt om naar het scherm met het hoofdmenu te gaan.
- **2.** Tik op de **toets [Omhoog, Omlaag, Links, Rechts]** om **<File Browser>** (Bestandsbrowser) te selecteren en tik op de **toets [Selecteren]**.
	- De map <File Browser> (Bestandsbrowser) wordt weergegeven. Deze bevat Music (muziek), Playlists (afspeellijsten), Video (video), Pictures (afbeeldingen), Datacasts, Texts (teksten), Games (spelletjes), Recorded Files (opgenomen bestanden) en My Pack (Mijn pakket).
- **3.** Tik op de **toets [Omhoog, Omlaag]** om de gewenste map te selecteren.
- **4.** Tik op de **toets [Selecteren]** om de lijst met bestanden in de geselecteerde map weer te geven.
	- Tik op [  $\bigcirc$  ] om naar het vorige scherm te gaan.
- **5.** Tik op de **toets [Omhoog, Omlaag]** om het gewenste bestand te selecteren.
- **6.** Tik op de **toets [Selecteren]**.
	- Het bestand wordt afgespeeld.

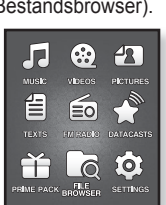

 $06:46m$ 

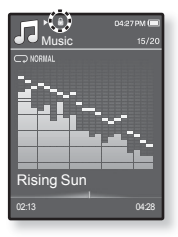

#### **BESTANDEN VERWIJDEREN MET "FILE BROWSER" (BESTANDSBROWSER)**

- **1.** Houd **[ ]** ingedrukt om naar het scherm met het hoofdmenu te gaan.
- **2.** Tik op de **toets [Omhoog, Omlaag, Links, Rechts]** om **<File Browser>** (Bestandsbrowser) te selecteren en tik op de **toets [Selecteren]**.
	- De mappenlijst <File Browser> (Bestandsbrowser) wordt weergegeven.
- **3.** Tik op de **toets [Omhoog, Omlaag]** om de gewenste map te selecteren en tik op de **toets [Selecteren]**.

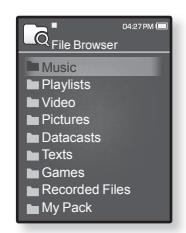

- **4.** Tik op de **toets [Omhoog, Omlaag]** om het bestand te selecteren dat u wilt verwijderen, en tik op **[ ]**.
- **5.** Tik op de **toets [Omhoog, Omlaag]** om **<Delete>** (Verwijderen) te selecteren en tik op de **toets [Selecteren]**.
	- **Het bevestigingsvenster wordt weergegeven.**
- **6.** Tik op de **toets [Links, Rechts]** om **<Yes>** (Ja) te selecteren en tik op de **toets [Selecteren]**.
	- Het bestand wordt verwijderd.

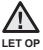

Bestanden kunnen niet meer worden hersteld nadat ze zijn verwijderd.

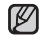

- Het bestand dat op dat moment wordt afgepeeld, wordt niet verwijderd.
- **OPMERKING De map <My Pack> (Mijn pakket) in de map <File Browser> (Bestandsbrowser)** bevat DNSe-bestanden die zijn overgebracht via <EmoDio>. Zie <EmoDio> voor meer informatie over DNSe.

## **INSTELLINGEN EN VOORKEUREN WIJZIGEN**

De instellingen en voorkeuren van de MP3-speler zijn in de fabriek ingesteld, maar u kunt deze voorgeprogrammeerde waarden zelf aan uw persoonlijke voorkeuren aanpassen.

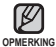

■ Tik op [ <del>セ</del> ] om naar het vorige scherm te gaan.

Houd [ $\bigcirc$ ] ingedrukt om naar het scherm met het hoofdmenu te gaan.

#### **Instellingen voor menustijl**

U kunt het uiterlijk van het menu wijzigen en de achtergrondafbeelding van het hoofdmenu verwijderen.

- **1.** Houd **[ ]** ingedrukt om naar het scherm met het hoofdmenu te gaan.
- **2.** Tik op de **toets [Omhoog, Omlaag, Links, Rechts]** om **<Settings>** (Instellingen) te selecteren en tik op de **toets [Selecteren]**.
	- Het menu <Settings> (Instellingen) wordt weergegeven.
- **3.** Tik op de **toets [Omhoog, Omlaag]** om **<Menu Style>** (Menustijl) te selecteren en tik op de **toets [Selecteren]**.
	- Het menu <Menu Style> (Menustijl) wordt weergegeven.
- **4.** Gebruik de **toetsen [Omhoog, Omlaag]** en **[Selecteren]** om de functies in te stellen.
	- Druk op de toets [Selecteren] om naar het volgende item te gaan of het menu te selecteren.
	- Tik op de toets [Omhoog, Omlaag] om in het huidige menu te bladeren.

#### **Instellingsopties voor menustijl**

- **Menu Design (Menuontwerp) :** U kunt de stijl van het hoofdmenu wijzigen. Maak een keuze uit <Matrix> en <My Skin> (Mijn Skin).
- **Font (Lettertype) :** U kunt het lettertype van de menutaal wijzigen. Kies één van de drie lettertypes. Voor sommige talen is de optie <Font> (Lettertype) uitgeschakeld.
- **Reset My Skin (Mijn Skin opnieuw instellen) :** Stelt de achtergrondafbeelding van het aanraakscherm in op de standaardafbeelding.

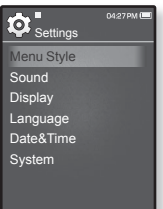

#### **Geluidsinstellingen**

U kunt de hoofd-EQ, de pieptoon en de volumegrens instellen.

- **1.** Houd **[ ]** ingedrukt om naar het scherm met het hoofdmenu te gaan.
- **2.** Tik op de **toets [Omhoog, Omlaag, Links, Rechts]** om **<Settings>** (Instellingen) te selecteren en tik op de **toets [Selecteren]**.
	- Het menu <Settings> (Instellingen) wordt weergegeven.
- **3.** Tik op de **toets [Omhoog, Omlaag]** om **<Sound>** (Geluid) te selecteren en tik op de **toets [Selecteren]**.

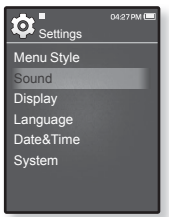

- Het menu <Sound> (Geluid) wordt weergegeven.
- **4.** Gebruik de **toetsen [Omhoog, Omlaag]** en **[Selecteren]** om de functies in te stellen.

#### **Opties voor geluidsinstellingen**

- **Master EQ (Hoofd-EQ) :** U kunt de geluidsinstellingen optimaliseren. Tik op de toets [Links, Rechts] om de frequentie te selecteren die u wilt aanpassen. Tik op de toets [Omhoog, Omlaag] om het niveau van de geselecteerde frequentie aan te passen en tik op de toets [Selecteren].
- **Beep Sound (Piepgeluid) :** Het geluidssignaal voor de bediening van het aanraakscherm inschakelen of uitschakelen. U kunt kiezen tussen <Off> (UIT) en <On> (AAN).
- **Volume Limit (Volume grens):** U kunt gehoorbeschadiging bij gebruik van de koptelefoon voorkomen door een volumegrens in te stellen. Als de volumegrens is ingeschakeld, is het maximumvolume 15.

Als de volumegrens is uitgeschakeld, is het maximumvolume 30.

Als u <Off> (UIT) selecteert, wordt het volume teruggezet naar 15 om schade aan uw gehoor te voorkomen wanneer u de speler weer inschakelt.

#### **Weergave-instellingen**

De uitschakeltijd en helderheid van uw scherm wijzigen.

- **1.** Houd **[ ]** ingedrukt om naar het scherm met het hoofdmenu te gaan.
- **2.** Tik op de **toets [Omhoog, Omlaag, Links, Rechts]** om **<Settings>** (Instellingen) te selecteren en tik op de **toets [Selecte**ren].
	- Het menu <Settings> (Instellingen) wordt weergegeven.
- **3.** Tik op de **toets [Omhoog, Omlaag]** om **<Display>** (Beeld) te selecteren en tik op de **toets [Selecte**ren].

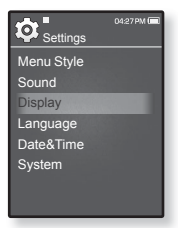

- Het menu <Display> (Weergave) wordt weergegeven.
- **4.** Gebruik de **toetsen [Omhoog, Omlaag]** en **[Selecte**ren] om de functies in te stellen.

#### **Opties voor weergave-instellingen**

- **Display Off (Display Uit) :** Als geen wachttijd is ingesteld, wordt het scherm automatisch uitgeschakeld. U kunt kiezen uit <15sec>, <30sec>, <1min>, <3min>, <5min> en <Always On> (Altijd aan). U kunt het scherm weer inschakelen door op een willekeurige toets te drukken.
- **Brightness (Helderheid) :** U kunt de helderheid van het scherm instellen.Kies een niveau van <0-10>, met 10 als meest helder.

#### **Taalinstellingen**

De menu's van de MP3-speler kunnen worden ingesteld om in diverse talen te worden weergegeven. U kunt uw voorkeurstaal eenvoudig instellen.

- **1.** Houd **[ ]** ingedrukt om naar het scherm met het hoofdmenu te gaan.
- **2.** Tik op de **toets [Omhoog, Omlaag, Links, Rechts]** om **<Settings>** (Instellingen) te selecteren en tik op de **toets [Selecteren]**.
- Het menu <Settings> (Instellingen) wordt weergegeven. **3.** Tik op de **toets [Omhoog, Omlaag]** om
- **<Language>** (Taal) te selecteren en tik op de **toets [Selecteren]**.

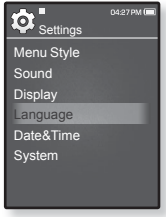

- De lijst <Language> (Taal) wordt weergegeven.
- <English>, <한국어>, <Français>, <Deutsch>, <Italiano>, <日本語>, <简体中文>, <繁體中文>, <Español>, <Pyccкий>, <Magyar>, <Nederlands>, <Polski>, <Português>, <Svenska>, <∜νει>, <Čeština>, <Ελληνικά>, <Türkçe>, <Norsk>, <Dansk>, <Suomi>, <Español (Sudamérica)>, <Português (Brasil)>, <Indonesia>, <TiӃng ViӋt>, <Bulgarian>, <Română>, <Українська>, <Slovenščina>, <Slovenský>.
- **4.** Tik op de **toets [Omhoog, Omlaag]** om de gewenste taal te selecteren en tik op de **toets [Selecteren]**.

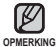

De ondersteunde talen kunnen worden gewijzigd of toegevoegd.

#### **Datum en tijd instellen**

De huidige datum en tijd instellen.

- **1.** Houd **[ ]** ingedrukt om naar het scherm met het hoofdmenu te gaan.
- **2.** Tik op de **toets [Omhoog, Omlaag, Links, Rechts]** om **<Settings>** (Instellingen) te selecteren en tik op de **toets [Selecteren]**.
	- Het menu <Settings> (Instellingen) wordt weergegeven.
- **3.** Tik op de **toets [Omhoog, Omlaag]** om **<Date&Time>** (Datum en tijd) te selecteren en tik op de **toets [Selecteren]**.

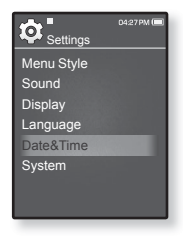

- Het scherm Time Set (Tijd instellen) wordt weergegeven.
- **4.** Tik op de **toets [Links, Rechts]** om naar **<YEAR, MONTH, DATE, HOUR, MIN, AM/PM>** (Jaar, Maand, Dag, Uur, Minuut, AM/PM) te gaan en tik vervolgens op de **toets [Omhoog, Omlaag]** om elk item in te stellen.
- **5.** Tik op de **toets [Selecteren]**.
	- Het opslagbevestigingsvenster wordt weergegeven.
- **6.** Tik op de **toets [Links, Rechts]** om **<Yes>** (Ja) te selecteren en tik op de **toets [Selecteren]**.
	- De datum/tijd-instelling wordt opgeslagen.

#### **Systeeminstellingen**

Kies de instellingen voor de sluimerfunctie en automatisch uitschakelen die bij u passen.

- **1.** Houd **[ ]** ingedrukt om naar het scherm met het hoofdmenu te gaan.
- **2.** Tik op de **toets [Omhoog, Omlaag, Links, Rechts]** om **<Settings>** (Instellingen) te selecteren en tik op de **toets [Selecteren]**.
	- Het menu <Settings> (Instellingen) wordt weergegeven.
- **3.** Tik op de **toets [Omhoog, Omlaag]** om **<System>** (Systeem) te selecteren en tik op de **toets [Selecteren]**.

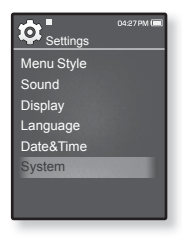

- Het menu <System> (Systeem) wordt weergegeven.
- **4.** Gebruik de **toetsen [Omhoog, Omlaag]** en **[Selecteren]** om de functies in te stellen.

#### **Opties voor systeeminstellingen**

- **My Profi le (Mijn profi el) :** U kunt uw naam en geboortedatum instellen. Zie pagina 30~31.
- **Sleep (Standby) :** Het apparaat wordt na de opgegeven tijd automatisch uitgeschakeld. U kunt kiezen uit <Off> (UIT), <15 min >, <30min>, <60min>, <90min> en <120min>.
- **Start Mode (Startmodus) :** U kunt instellen dat het startscherm wordt weergegeven als u de speler inschakelt. U kunt kiezen uit <Main Menu> (Hoofdmenu) en <Last State> (Vorige status). Kies <Main Menu> (Hoofdmenu) om het systeem op te starten in het hoofdmenu of <Last State> (Vorige status) om op te starten in het laatst gebruikte menuscherm.
- **Auto Power Off (Autom. Uitschakelen) :** Schakelt de stroom automatisch uit als de eenheid in de modus Pause (Pauze) staat en de toetsen niet worden geactiveerd binnen de vooraf ingestelde tijd. U kunt kiezen uit <15sec>, <30sec>, <1min>, <3min>, <5min> of <Always On> (Altijd aan).
- **Default Set (Standaard instellen) :** De standaardwaarden voor alle instellingen worden hersteld. U kunt kiezen uit <Yes> (Ja) en <No> (Nee). Met <Yes> (Ja) zet u alle instellingen terug naar de beginwaarden. Met <No> (Nee) annuleert u het herstellen van de standaardinstellingen.
- **Format (Formatteren) :** Het interne geheugen formatteren. U kunt kiezen uit <Yes> (Ja) en <No> (Nee). Als u <Yes> (Ja) kiest, wordt het interne geheugen geformatteerd en worden alle bestanden op de speler gewist. Als u <No> (Nee) selecteert, wordt het interne geheugen niet geformatteerd. Controleer voordat u gaat formatteren of alle bestanden gewist mogen worden.
- **About (Info) :** Tik op de toets [Links, Rechts] om de versie van de firmware, de geheugencapaciteit en het nummer van het bestand te controleren. Met <Firmware Version> (Firmwareversie) wordt de huidige versie van de firmware weergegeven. <Memory> (Geheugen) - <Used> (Gebruikt) geeft het gebruikte geheugen aan, <Available> (Besch.) geeft het resterende geheugen aan en <Total> (Totaal) staat voor de totale geheugencapaciteit. <Files> (Bestanden) - U kunt het aantal muziekbestanden, video's, foto's, tekst en hele bestanden selecteren.
- **Demo mode** (Demomodus) **:** Als u de demomodus instelt op <On> (Aan), wordt de clip in de videomap herhaald. Om terug te keren naar het vorige scherm, tikt u op het aanraakvlak.

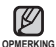

#### **Het ingebouwde geheugen**

basisinformatie **\_ 29** 1GB=1.000.000.000 bytes : de werkelijke, geformatteerde capaciteit is mogelijk minder omdat een gedeelte van het geheugen wordt gebruikt door de interne firmware

#### **Mijn naaminstellingen**

- **1.** Tik op de **toets [Omhoog, Omlaag]** om **<My Profile>** (Miin profiel) te selecteren en tik op de **toets [Selecteren]**.
- **2.** Tik op de **toets [Omhoog, Omlaag]** om **<My Name>** (Mijn naam) te selecteren en tik op de **toets [Selecteren]**.
	- Het venster Mijn naam wijzigen wordt weergegeven.

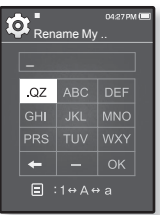

- **3.** Gebruik de **toetsen [Omhoog, Omlaag, Links, Rechts]** en **[Selecteren]** om de naam van het apparaat te wijzigen.
	- **[ a** ]: De invoermodus schakelt over van Engels met hoofdletters naar Engels met kleine letters en naar cijfers.
	- **[ ] :** U kunt de tekens één voor één wissen.
	- **[ ] :** U kunt het volgende invoegen: '–'.
	- **[** OK **]** : Hiermee bevestigt u de wijziging.
	- Als u de naam hebt ingesteld, ziet u uw naam als u de speler inschakelt.

#### **Mijn verjaardagsinstellingen**

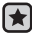

**Voordat u begint! -** Eerst moet u de klok op de huidige tijd instellen. Zie pagina 27.

- **1.** Tik op de **toets [Omhoog, Omlaag]** om **<My Profile>** (Mijn profiel) te selecteren en tik op de **toets [Selecteren]**.
- **2.** Tik op de **toets [Omhoog, Omlaag]** om  **<My Birthday>** (Mijn verjaardag) te selecteren en tik op de **toets [Selecteren]**.

Het venster <Edit My Birthday> (Mijn verjaardag wijzigen) wordt weergegeven.

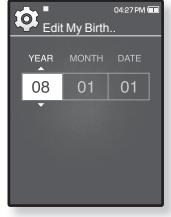

- **3.** Tik op de toets [Links, Rechts] om naar **<YEAR, MONTH, DATE>** (Jaar, Maand en Datum) te gaan en tik vervolgens op de **toets [Omhoog**, **Omlaag]** om elk item in te stellen.
- **4.** Tik op de **toets [Selecteren]**.
	- Als u de verjaardagsinstellingen hebt voltooid, wordt u aan uw verjaardag herinnerd als u de speler inschakelt.

## **DE MP3-SPELER RESETTEN**

Als uw MP3-speler niet start, geen muziek wil afspelen of niet wordt herkend door uw computer wanneer u deze aansluit, is het misschien nodig het systeem te resetten.

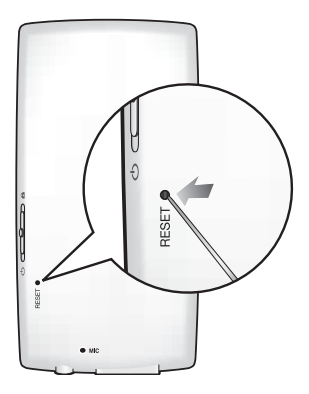

Druk met een puntig voorwerp, zoals een veiligheidsspeld, aan de onderzijde van het product de Resetopening in.

- Het systeem wordt geïnitialiseerd.
- Met de Reset-functie worden geen tijdgegevens en gegevens in het ingebouwde geheugen verwijderd.

Druk niet met een puntig voorwerp in de opening van de microfoon, omdat dit het product kan beschadigen. **LET OP**

# EmoDio

EmoDio is een softwaretoepassing voor deze MP3-speler met diverse contentgerelateerde services en ondersteuning van apparaten.

### **SYSTEEMVEREISTEN**

Uw computersysteem moet minimaal voldoen aan de volgende specificaties om EmoDio te installeren en gebruiken:

- **•** Pentium 500MHz of hoger
- **•** USB 2.0-poort
- **•** Windows XP Service Pack 2 of hoger
- **•** DirectX 9.0 of hoger
- **•** 100 MB vrije schijfruimte
- **•** Cd-romstation (2x of hoger)
- **•** Windows Media Player 10.0 of hoger
- **•** Resolutie 1024 X 768 of hoger
- **•** Internet Explorer 6.0 of hoger
- **•** 512 MB RAM of hoger

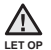

Koppel de USB-kabel niet los tijdens de bestandsoverdracht. Loskoppelen van de USB-connector tijdens bestandsoverdracht kan leiden tot beschadiging van de speler en de computer.

Sluit de speler rechtstreeks op de computer aan in plaats van via een USB-hub. Zo voorkomt u een instabiele verbinding.

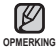

- Zolang de speler is aangesloten op de computer, zijn alle functies uitgeschakeld.
- Gebruik FAT 32 voor het bestandssysteem wanneer u de speler op uw computer formatteert.Klik in Windows Vista op Standaardwaarde voor apparaat herstellen en begin met het formatteren.

## **EMODIO INSTALLEREN**

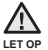

Voer het installatieprogramma van <EmoDio> uit via de beheerdersaccount op uw computer. Anders wordt <EmoDio> niet geïnstalleerd. Meer informatie over het gebruik van de beheerdersaccount vindt u in de handleiding van uw computer.

- **1.** Plaats de installatie-cd die bij de speler is geleverd in het cd-romstation.
- **2.** Klik op **<Install now>** (Nu installeren).
	- Volg de instructies om de installatie te starten
	- De installatie van <EmoDio> wordt gestart. Wanneer de installatie is voltooid, verschijnt het pictogram  $\mathbb{R}$  op uw bureaublad.

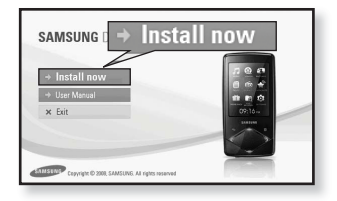

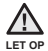

Wees voorzichtig bij het plaatsen en uitnemen van de installatie-cd als uw cd-rom station verticaal is geïnstalleerd.

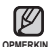

- De technologie voor het herkennen van muziek en verwante gegevens wordt geleverd door Gracenote en Gracenote CDDB® Music Recognition ServiceSM. **OPMERKING**
	- CDDB is een gedeponeerd handelsmerk van Gracenote. Het logotype en logo van Gracenote, Gracenote CDDB en het logo "Powered by Gracenote CDDB" zijn gedeponeerde handelsmerken van Gracenote. Music Recognition Service en MRS zijn servicemerken van Gracenote.

## **EMODIO GEBRUIKEN**

EmoDio is een gebruiksvriendelijke softwaretoepassing voor het ordenen van bestanden op uw computer. Nadat uw bestanden zijn geordend in EmoDio, kunt u de bestanden in een handomdraai overzetten naar uw MP3-speler, zonder dat u de hele vaste schijf hoeft te doorzoeken voor het juiste bestand.

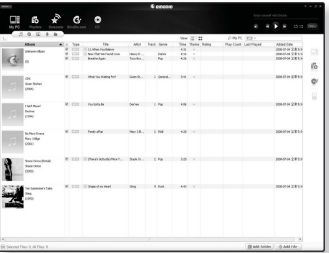

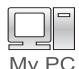

 "EmoDio" biedt de handigste manier om uw bestanden van uw computer over te zetten naar uw MP3-speler.

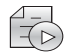

Met "EmoDio" kunt u uw eigen collectie of album van geluidsbestanden samenstellen.

Playlists

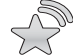

U kunt RSS-bloginformatie en -bestanden naar de speler overbrengen voor uw plezier.

Datacasts

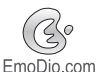

Dit is een online gemeenschapsservice voor EmoDio.comgebruikers. Inhoud aangemaakt via EmoDio kan eenvoudig worden ge-upload / gedownload en deze service biedt manieren om uw verhalen met andere gebruikers in de gemeenschap te delen.

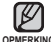

■ Voor meer informatie over <EmoDio> klikt u op <MENU> → <Help> →<Help> boven in het programma <EmoDio>. **OPMERKING**

## muziek beluisteren

- **Voordat u begint!** De oortelefoon aansluiten, de speler aanzetten en de batterij controleren.
- Tik op [ <del>セ</del> ] om naar het vorige scherm te gaan.

**OPMERKING** Houd [<sup>→</sup>] ingedrukt om naar het scherm met het hoofdmenu te gaan.

## **LUISTEREN OP CATEGORIE**

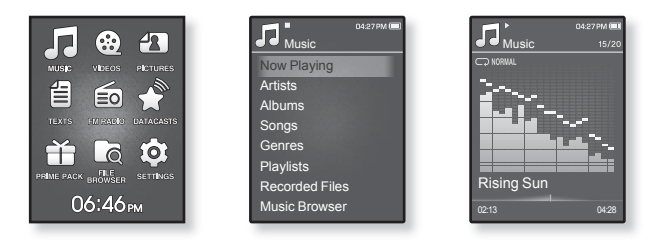

- **1.** Houd **[ ]** ingedrukt om naar het scherm met het hoofdmenu te gaan.
- **2.** Tik op de **toets [Omhoog, Omlaag, Links, Rechts]** om **<Music>** (Muziek) te selecteren en tik op de **toets [Selecteren]**.
	- De lijst <Music> (Muziek) wordt weergegeven.
- **3.** Tik op de **toets [Omhoog, Omlaag]** om de gewenste lijst te selecteren en tik op de **toets [Selecteren]**.
	- Het muziekbestand wordt weergegeven.
- **4.** Tik op de **toets [Omhoog, Omlaag]** om het bestand te selecteren dat u wilt afspelen en tik op de **toets [Selecteren]**.
	- De muziek wordt afgespeeld.
# **LUISTEREN OP CATEGORIE (VERVOLG)**

#### **Muzieklijst**

Bestandsinformatie, waaronder naam van de artiest, naam van het album, titel van het nummer en het genre worden weergegeven, gebaseerd op de ID3-taginformatie bij het muziekbestand. Bestanden zonder ID3-Tag worden weergegeven als <Unknown> (Onbekend).

**Now Playing (Nu Speelt) :** Speelt een recent afgespeeld bestand of gaat naar het afspeelscherm van het huidige bestand.

**Artists (Artiest) :** Afspelen op artiest

Albums (Album) : Afspelen op album. Tik op [  $\Box$  ] om een <List Type> (Lijsttype) te selecteren. Selecteer <Album Art> (Albumontw.) om zowel de afbeelding van de hoes als de titel van het album gelijktijdig te bekijken of selecteer <List> (Lijst) om alleen de titel van het album te bekijken.

**Songs (Nummers) :** Afspelen in numerieke of alfabetische volgorde

**Genres (Genre) :** Afspelen op genre

**Playlists :** Afspelen op afspeellijst

**Recorded Files (Opgenomen Bestanden) :** Toont alle opgenomen bestanden.

**Music Browser (Muziekbrowser) :** Geeft alle muziekbestanden in de muziekmap weer.

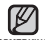

- De speler kan MP3- en WMA-muziekbestanden afspelen.
- oPMERKING <sup>■</sup> MP1- of MP2-bestanden waarvan alleen de extensie is gewijzigd in MP3, kunnen niet worden afgespeeld op de speler.
	- Als u tijdens het afspelen van muziek de koptelefoon loskoppelt, zal de muziek worden gepauzeerd.
	- **Wat is een ID3-taginformatie?** Dit is een tag in een MP3-bestand die informatie bevat over het bestand, zoals de titel, de artiest, het album, het jaar, het genre en een veld voor opmerkingen.

# **PAUZEREN**

- **1.** Tik op de **toets [Selecteren]** terwijl de muziek wordt afgespeeld.
	- Het afspelen van de muziek wordt onderbroken.
- **2.** Tik nogmaals op de **toets [Selecteren]**.
	- De muziek wordt afgespeeld vanaf het punt waar het afspelen is gestopt.

# **ZOEKEN BINNEN EEN NUMMER**

- **1.** Houd de **toets [Links, Rechts]** ingedrukt terwijl het geselecteerde nummer wordt afgespeeld.
	- Er wordt gezocht richting het begin of het einde van het nummer.
- **2.** Laat de toets los op het punt waar u wilt starten.
	- Het nummer wordt afgespeeld vanaf het moment dat u de toets loslaat.

# **AFSPELEN VANAF HET BEGIN VAN HET HUIDIGE NUMMER**

Tik na 3 seconden afspelen op de **toets [Links]**.

Het huidige nummer wordt afgespeeld vanaf het begin.

# **HET VORIGE NUMMER AFSPELEN**

Tik binnen 3 seconden afspelen op de **toets [Links]**.

Tik na 3 seconden afspelen tweemaal op de **toets [Links]**.

Het vorige nummer wordt afgespeeld.

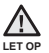

Wanneer u VBR-bestanden (Variable Bit Rate) afspeelt, wordt het vorige nummer mogelijk niet afgespeeld, ook al tikt u binnen 3 seconden op de toets [Links].

# **HET VOLGENDE NUMMER AFSPELEN**

#### Tik op de **toets [Rechts]**.

Het volgende nummer wordt afgespeeld.

# **EEN AFSPEELLIJST OP UW MP3-SPELER MAKEN**

Als u al bestanden hebt gedownload naar uw MP3-speler, kunt u een afspeellijst met 'Favorieten' samenstellen.

- **1.** Houd **[ ]** ingedrukt om naar het scherm met het hoofdmenu te gaan.
- **2.** Tik op de **toets [Omhoog, Omlaag, Links, Rechts]** om **<File Browser>** (Bestandsbrowser) te selecteren en tik op de **toets [Selecteren]**.
- **3.** Tik op de **toets [Omhoog, Omlaag]** om **<Music>** (Muziek) te selecteren en tik op de **toets [Selecteren]**.

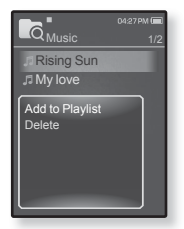

- De muziekbestanden worden weergegeven.
- **4.** Tik op de **toets [Omhoog, Omlaag]** om het bestand te selecteren dat u aan de afspeellijst wilt toevoegen, en tik op **[ ]**.
	- Het menu Afspeellijst wordt weergegeven.
- **5.** Tik op de **toets [Omhoog, Omlaag]** om **<Add to Playlist>** (Toev. aan afsp.) te selecteren en tik op de **toets [Selecteren]**.
	- <Playlist 1>(Afspeellijst 1) tot en met <Playlist 5>(Afspeellijst 5) wordt weergegeven.
- **6.** Tik op de **toets [Omhoog, Omlaag]** om het nummer van de afspeellijst te selecteren waaraan u het geselecteerde bestand wilt toevoegen en tik op de **toets [Selecteren]**.
	- Het geselecteerde bestand wordt aan de afspeellijst toegevoegd.
	- U kunt de afspeellijst bekijken via <Music>(Muziek) → <Playlists> → <Playlist 1>(Afspeellijst 1) tot en met <Playlist 5> (Afspeellijst 5) in het hoofdmenu.

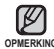

- U kunt maximaal 100 muziekbestanden toevoegen aan elke afspeellijst (Playlist 1 <Afspeellijst 1> tot en met Playlist 5 <Afspeellijst 5>). **OPMERKING**
	- Raadpleeg <EmoDio> voor informatie over het aanmaken van een afspeellijst in <EmoDio> en het overdragen van deze lijst naar de speler.

# **EEN AFSPEELLIJST AFSPELEN**

- **1.** Houd **[ ]** ingedrukt om naar het scherm met het hoofdmenu te gaan.
- **2.** Tik op de **toets [Omhoog, Omlaag, Links, Rechts]** om **<Music>** (Muziek) te selecteren en tik op de **toets [Selecteren]**.
	- De lijst <Music> (Muziek) wordt weergegeven.
- **3.** Tik op de **toets [Omhoog, Omlaag]** om **<Playlists>** (Afspeellijsten) te selecteren en tik op de **toets [Selecteren]**.
- 0427PM **T**<br>Music Now Playing Artists Albums Songs Genres **Playlists** Recorded Files Music Browser

- De afspeellijsten worden weergegeven.
- **4.** Tik op de **toets [Omhoog, Omlaag]** om de gewenste afspeellijst te selecteren en tik op de **toets [Selecteren]**.
	- De muziekbestanden die in de geselecteerde afspeellijst zijn opgeslagen, worden weergegeven.
	- Als geen afspeellijst wordt gevonden, wordt de melding <No File> (Geen bestanden.) op het scherm weergegeven.
- **5.** Tik op de **toets [Omhoog, Omlaag]** om het muziekbestand te selecteren dat u wilt afspelen en tik op de **toets [Selecteren]**.
	- Het muziekbestand wordt afgespeeld.

# **EEN BESTAND VERWIJDEREN UIT DE AFSPEELLIJST**

- **1.** Houd **[ ]** ingedrukt om naar het scherm met het hoofdmenu te gaan.
- **2.** Tik op de **toets [Omhoog, Omlaag, Links, Rechts]** om **<Music>** (Muziek) te selecteren en tik op de **toets [Selecteren]**.
	- De lijst <Music> (Muziek) wordt weergegeven.
- **3.** Tik op de **toets [Omhoog, Omlaag]** om **<Playlists>** (Afspeellijsten) te selecteren en tik op de **toets [Selecteren]**.
	- De afspeellijsten worden weergegeven.
- **4.** Tik op de **toets [Omhoog, Omlaag]** om de gewenste afspeellijst te selecteren en tik op de **toets [Selecteren]**.
	- De muziekbestanden die in de geselecteerde afspeellijst zijn opgeslagen, worden weergegeven.
- **5.** Tik op de **toets [Omhoog, Omlaag]** om het bestand te selecteren dat u uit de afspeellijst wilt verwijderen, en tik op **[ ]**.
	- Het menu Afspeellijst wordt weergegeven.
- **6.** Tik op de **toets [Omhoog, Omlaag]** om **<Delete from Playlist>** (Verw. uit afspeellijst) te selecteren en tik op de **toets [Selecteren]**.
	- Het geselecteerde bestand wordt verwijderd uit de afspeellijst.

## Playlists Playlist 1 Playlist 2 Playlist 3 Playlist 4 Playlist 5

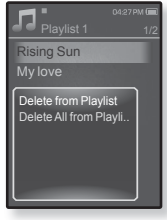

# **ALLE BESTANDEN VERWIJDEREN UIT DE AFSPEELLIJST**

Volg stap 1 tot en met 4 hierboven.

- **5.** Tik op **[ ]**.
	- Het afspeellijstmenu wordt getoond.
- **6.** Tik op de **toets [Omhoog, Omlaag]** om **<Delete All from Playlist>** (Alles verwijderen uit afspeellijst) te selecteren en tik op de **toets [Selecteren]**.
	- Alle bestanden worden uit de afspeellijst verwijderd.

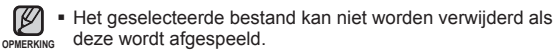

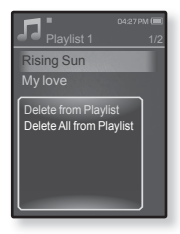

# **HET MUZIEKMENU GEBRUIKEN**

Via het menu Muziek heeft u controle over alle facetten van het luisteren naar muziek; van het herhalen van nummers en albums tot het kiezen van de schermachtergrond tijdens het afspelen van muziek.

#### **Het geluidseffect instellen**

U kunt genieten van helderder geluid.

- **1.** Tik op **[ ]** terwijl u naar muziek luistert.
	- Het menu <Music> (Muziek) wordt weergegeven.
- **2.** Tik op de **toets [Omhoog, Omlaag]** om **<Sound Effect>** (Geluidseffect) te selecteren en tik op de **toets [Selecteren]**.
	- Het menu <Sound Effect> (Geluidseffect) wordt weergegeven.

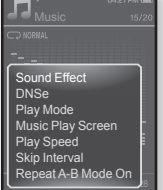

- **3.** Tik op de **toets [Omhoog, Omlaag]** om het gewenste geluid te selecteren en tik op de **toets [Selecteren]**.
	- U kunt kiezen uit <Street Mode> (Straatmodus) en <Audio Upscaler> (Audio upscaler).

#### **Opties voor geluidseffecten**

- **Street Mode (Straatmodus) :** In deze modus kunt u ook buiten luisteren naar muziek met een helder geluid, doordat straatgeluiden gefilterd worden. Maak een keuze uit 0~2.
- **Audio Upscaler :** Deze functie herstelt de geluidsbron die verloren is gegaan door WMA/MP3-codering tot bijna de originele bron. De Audio Upscaler functioneert alleen met muziekbestanden van een lage kwaliteit. U kunt kiezen uit <On> (Aan) en <Off> (Uit).

Tik op  $\lceil \frac{m}{n} \rceil$  om het menu te verlaten. ۰

**42 \_** muziek beluisteren

**OPMERKING**

#### **De Digital Natural Sound-engine (DNSe) instellen (DNSe)**

Hier selecteert u de juiste geluidsweergave voor elk muziekgenre.

- **1.** Tik op **[ ]** terwijl u naar muziek luistert.
	- Het menu <Music> (Muziek) wordt weergegeven.
- **2.** Tik op de **toets [Omhoog, Omlaag]** om **<DNSe>** te selecteren en tik op de **toets [Selecteren]**.
	- Het menu <DNSe> wordt weergegeven.
- **3.** Tik op de **toets [Omhoog, Omlaag]** om een gewenste DNSe te selecteren en tik op de **toets [Selecteren]**.

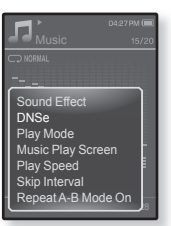

- U kunt kiezen uit <Auto>, <Normal> (Normaal), <Studio>, <Rock>, <Classical> (Klassiek), <Jazz>, <Ballad>, <Club>, <Rhythm & Blues>, <Dance>, <Café>, <Concert>, <Church> (Kerk) en <myDNSe>.
- <Auto> zal automatisch de bijbehorende DNSe-modus selecteren als er informatie over het muziekgenre is toegevoegd aan de ID3-tag van het muziekbestand.
- Als u <myDNSe> selecteert, kunt u een gebruikers-DNSe opgeven. Zie pagina 44.

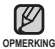

#### **Wat is DNSe?**

Digital Natural Sound Engine (DNSe) is een functie voor geluidseffecten voor MP3-spelers die is ontwikkeld door Samsung. Dit biedt verschillende geluidsinstellingen voor het verbeteren van het type muziek waar u naar luistert.

#### **myDNSe selecteren**

U kunt een gebruikers-DNSe instellen op uw speler of de gebruikers-DNSe overbrengen via <EmoDio>.

- **1.** Tik op **[ ]** terwijl u naar muziek luistert.
	- Het menu <Music> (Muziek) wordt weergegeven.
- **2.** Tik op de **toets [Omhoog, Omlaag]** om **<DNSe>** te selecteren en tik op de **toets [Selecteren]**.
	- Het menu <DNSe> (DNSe) wordt weergegeven.
- **3.** Tik op de **toets [Omhoog, Omlaag]** om **<myDNSe>** te selecteren en tik op de **toets [Selecteren]**.

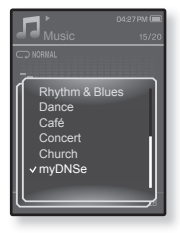

- De gebruikers-DNSe-lijst wordt weergegeven.
- **4.** Tik op de **toets [Omhoog, Omlaag]** om een gewenste gebruikers-DNSe te selecteren en tik op de **toets [Selecteren]**.
	- De geselecteerde gebruikers-DNSe wordt ingesteld.
	- U kunt <EQ>, <3D & Bass> (3D en bas), <Concert Hall> (Concertzaal) en <Clarity> (Helderheid) instellen als u <myDNSe> hebt geselecteerd. Zie pagina 45~48.

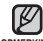

Zie <EmoDio> voor meer informatie over het instellen van een gebruikers- DNSe via <EmoDio>. **OPMERKING**

U kunt maximaal 97 gebruikers-DNSe-instellingen overbrengen naar de speler, met uitzondering van <User 1> (Gebruiker 1) tot en met <User 3> (Gebruiker 3).

#### **myDNSe selecteren (Vervolg)**

#### **<EQ>**

U kunt de individuele geluidsfrequenties naar wens instellen.

- **1.** Tik op de **toets [Omhoog, Omlaag]** om het gewenste gebruikers-DNSe-menu te selecteren en tik op  $\mathbf{f} \in \mathbf{1}$ .
	- Het gebruikers-DNSe-menu wordt weergegeven.
- **2.** Tik op de **toets [Omhoog, Omlaag]** om **<EQ>** (Equalizer) te selecteren en tik op de **toets [Selecteren]**.

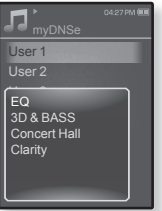

Het instellingenscherm <EQ> wordt weergegeven.

- **3.** Tik op de **toets [Links, Rechts]** om de frequentie te selecteren die u wilt aanpassen en tik op de **toets [Omhoog, Omlaag]** om het niveau van de geselecteerde frequentie aan te passen.
	- U kunt kiezen uit <–10 +10> voor het niveau van de geselecteerde frequentie.
- **4.** Tik op de **toets [Selecteren]**.
	- De instelling is voltooid.

#### **myDNSe selecteren (Vervolg)**

#### **<3D & BASS> (3D en bas)**

U kunt het 3D-surroundgeluid en het basniveau instellen.

- **1.** Tik op de **toets [Omhoog, Omlaag]** om het gewenste gebruikers-DNSe-menu te selecteren en tik op **[ ]**.
	- Het gebruikers-DNSe-menu wordt weergegeven.
- **2.** Tik op de **toets [Omhoog, Omlaag]** om **<3D & BASS>** (3D en Bas) te selecteren en tik op de **toets [Selecteren]**.
	- Het instellingenscherm <3D & BASS> (3D en bas) wordt weergegeven.

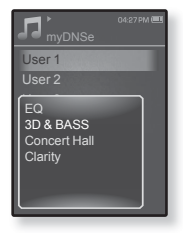

- **3.** Tik op de **toets [Links, Rechts]** om **<3D>** of **<BASS>** (Bas) te selecteren en tik op de **toets [Omhoog, Omlaag]**.
	- Voor <3D> en <Bass> (Bas) kunt u kiezen uit <0-4>.
- **4.** Tik op de **toets [Selecteren]**.
	- De instelling is voltooid.

#### **myDNSe selecteren (Vervolg)**

#### **<Concert Hall> (Concertzaal)**

U kunt de grootte en het niveau van de concertzaal aanpassen alsof u naar de muziek luistert in een echte concertzaal.

- **1.** Tik op de **toets [Omhoog, Omlaag]** om het gewenste gebruikers-DNSe-menu te selecteren en tik op  $\mathbf{F} \boxminus \mathbf{1}$ .
	- Het gebruikers-DNSe-menu wordt weergegeven.
- **2.** Tik op de **toets [Omhoog, Omlaag]** om **<Concert Hall>** (Concertzaal) te selecteren en tik op de **toets [Selecteren]**.

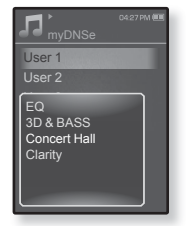

- Het instellingenscherm <Concert Hall> (Concertzaal) wordt weergegeven.
- **3.** Tik op de **toets [Links, Rechts]** om **<Size>** (Grootte) of **<Level>** (Niveau) te selecteren en tik op de **toets [Omhoog, Omlaag].**
	- Voor <Size> (Grootte) en <Level> (Niveau) kunt u kiezen uit <0-3>.
- **4.** Tik op de **toets [Selecteren]**.
	- De instelling is voltooid.

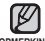

Afhankelijk van de muziekbestanden kan het selecteren van <Concert Hall> (Concertzaal) andere geluidseffecten uitschakelen. **OPMERKING**

#### **myDNSe selecteren (Vervolg)**

#### **<Clarity> (Helderheid)**

Geniet van een helderder geluid met verbeterde kwaliteit.

- **1.** Tik op de **toets [Omhoog, Omlaag]** om het gewenste gebruikers-DNSe-menu te selecteren en tik op  $\mathbf{F} \boxdot \mathbf{I}$ .
	- Het gebruikers-DNSe-menu wordt weergegeven.
- **2.** Tik op de **toets [Omhoog, Omlaag]** om **<Clarity>** (Helderheid) te selecteren en tik op de **toets [Selecteren]**.
	- Het instellingscherm <Clarity> (Helderheid) wordt weergegeven.
	- U kunt kiezen uit <0-2>.
- **3.** Tik op de **toets [Omhoog, Omlaag]** om het gewenste niveau te selecteren en tik op de **toets [Selecteren]**.
	- De instelling is voltooid.

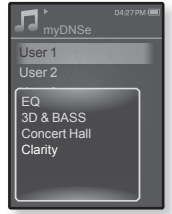

#### **De afspeelmodus instellen**

De afspeelmodus selecteren, zoals de herhaalinstellingen.

- **1.** Tik op **[ ]** terwijl u naar muziek luistert.
	- Het menu <Music> (Muziek) wordt weergegeven.
- **2.** Tik op de **toets [Omhoog, Omlaag]** om **<Play Mode>** (Afspeelmodus) te selecteren en tik op de **toets [Selecteren]**.
	- Het menu <Play Mode> (Afspeelmodus) wordt weergegeven.

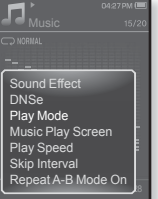

**3.** Tik op de **toets [Omhoog, Omlaag]** om een gewenste afspeelmodus te selecteren en tik op de **toets [Selecteren]**.

#### **Opties voor afspeelmodus**

- **Normal (Normaal) :** Alle bestanden in de huidige muzieklijst worden een keer op volgorde afgespeeld.
- **Repeat (Herhaal)** : Alle bestanden in de huidige muzieklijst worden herhaaldelijk afgespeeld.
- **Repeat One (Eén herhalen)** : Één bestand wordt herhaaldelijk afgespeeld.
- **Shuffle** : Alle bestanden in de huidige muzieklijst worden in willekeurige volgorde herhaaldelijk afgespeeld.

#### **Het muziekafspeelscherm selecteren**

Kies een achtergrondafbeelding uit de geboden mogelijkheden of kies uw eigen achtergrondafbeelding. Deze wordt weergegeven terwijl u naar muziek luistert.

- **1.** Tik op **[ ]** terwijl u naar muziek luistert.
	- Het menu <Music> (Muziek) wordt weergegeven.
- **2.** Tik op de **toets [Omhoog, Omlaag]** om **<Music Play Screen>** (Muziekafspeelscherm) te selecteren en tik op de **toets [Selecteren]**.
	- Het menu <Music Play Screen> (Muziekafspeelscherm) wordt weergegeven.
- **3.** Tik op de **toets [Links, Rechts]** om een gewenst muziekafspeelscherm te selecteren en tik op de **toets [Selecteren]**.

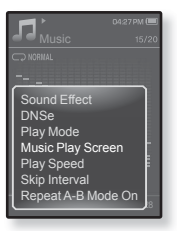

#### **Opties voor muziekafspeelscherm**

- Maak een keuze uit <Reflection> (Reflectie), <Auto>, <Passionate> (Passie), <Sweet> (Lief), <Quiet> (Rustig), <Cheerful> (Vrolijk), <Album Art> (Albumontw) en <Album Info> (Albuminfo).
- **Auto :** wisselt automatisch tussen muziekafspeelschermen aan de hand van de ID3 taginformatie van het muziekbestand.
- **Album Art (Albumontw.) :** Een afbeelding van de cd-hoes wordt weergegeven als deze informatie is opgenomen in de ID3-taginformatie van het muziekbestand. Afbeeldingen van cd-hoesjes worden ondersteund als deze niet groter zijn dan 200 pixels (horizontaal) x 200 pixels (verticaal).
- **Album Info. (Albuminfo.) :** Informatie over de naam van de artiest, het album en het genre wordt weergegeven als ID3-taginformatie is opgeslagen in het muziekbestand.

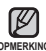

#### **Wat is een ID3-parameter?**

Dit is een tag in een MP3-bestand die informatie bevat over het bestand, zoals **OPMERKING** de titel, de artiest, het album, het jaar, het genre en een veld voor opmerkingen.

#### **De afspeelsnelheid instellen**

U kunt de afspeelsnelheid van uw favoriete muziek versnellen of vertragen.

- **1.** Tik op **[ ]** terwijl u naar muziek luistert. Het menu <Music> (Muziek) wordt weergegeven.
- **2.** Tik op de **toets [Omhoog, Omlaag]** om **<Play Speed>** (Afspeelsnelheid) te selecteren en tik op de **toets [Selecteren]**.
	- Het menu <Play Speed> (Afspeelsnelheid) wordt weergegeven.
- **3.** Tik op de **toets [Omhoog, Omlaag]** om een gewenste afspeelsnelheid te selecteren en tik op de **toets [Selecteren]**.

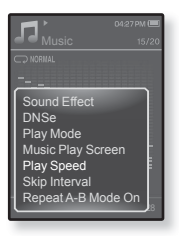

Maak een keuze uit <Slow3> (Traag3), <Slow2> (Traag2), <Slow1> (Traag1), <Normal> (Normaal), <Fast1> (Snel1), <Fast2> (Snel2), <Fast3> (Snel3).

#### **Het interval voor overslaan instellen**

U kunt snel vooruit door een bestand bladeren met verschillende intervallen. Sla een heel bestand over of meerdere seconden tegelijk.

- **1.** Tik op **[ ]** terwijl u naar muziek luistert.
	- Het menu <Music> (Muziek) wordt weergegeven.
- **2.** Tik op de **toets [Omhoog, Omlaag]** om **<Skip Interval>** (Tijdverschuivingsinterval) te selecteren en tik op de **toets [Selecteren]**.
	- Het menu <Skip interval> (Tijdverschuivingsinterval) wordt weergegeven.

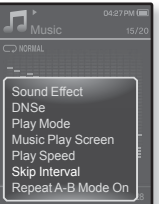

- **3.** Tik op de **toets [Omhoog, Omlaag]** om een gewenste tijdverschuivingsinterval te selecteren en tik op de **toets [Selecteren]**.
	- U kunt kiezen uit <1 Song>(1 nr.), <5sec>, <10sec>, <30sec> en <1min>.

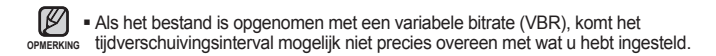

#### **Een gedeelte herhalen**

Deze functie stelt u in staat om een bepaald gedeelte van een nummer meerdere keren achter elkaar te beluisteren. Dit wordt aanbevolen bij taalverwerving.

- **1.** Tik op **[ ]** op het gewenste punt terwijl u naar muziek aan het luisteren bent.
	- Het menu <Music> (Muziek) wordt weergegeven.
- **2.** Tik op de **toets [Omhoog, Omlaag]** om **<Repeat A-B Mode On>** (A-B modus herhalen aan) te selecteren en tik op de **toets [Selecteren]**.
	- Het instelscherm Fragment herhalen wordt weergegeven.

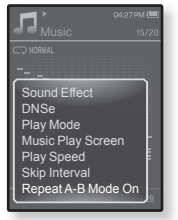

- **3.** Tik op **[ ]** aan het begin van het fragment dat u wilt herhalen.
	- Het startpunt wordt ingesteld en op de statusbalk voor het afspelen verschijnt  $\langle \nabla \cdot \rangle$ .
- **4.** Tik nogmaals op **[ ]** om het eind van het fragment op te geven dat u wilt herhalen.
	- Op de statusbalk voor het afspelen wordt < ♥ > weergegeven en het opgegeven gedeelte wordt herhaaldelijk afgespeeld.

#### **Herhaling annuleren**

- **1.** Tik tijdens het herhalen van het fragment op **[ ]**.
	- Het herhalen van het gedeelte wordt geannuleerd.

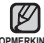

- Het herhalen van een gedeelte wordt in het volgende geval automatisch geannuleerd. **OPMERKING**
	- Het startpunt van het te herhalen gedeelte is ingesteld, maar het eindpunt is niet ingesteld voor het einde van het huidige nummer.
	- Indien het eindpunt is ingesteld voor minder dan 3 seconden om af te spelen na het beginpunt.

# een video bekijken

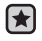

**Voordat u begint! -** De koptelefoon aansluiten, de speler aanzetten en de batterij controleren.

Een videobestand naar de speler overbrengen met <EmoDio>.

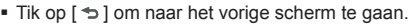

**OPMERKING** Houd [<sup>→</sup>] ingedrukt om naar het scherm met het hoofdmenu te gaan.

# **EEN VIDEO BEKIJKEN**

- **1.** Houd **[ ]** ingedrukt om naar het scherm met het hoofdmenu te gaan.
- **2.** Tik op de **toets [Omhoog, Omlaag, Links, Rechts]** om **<Videos>** (Video's) te selecteren en tik op de **toets [Selecteren]**.
	- De lijst met video's wordt weergegeven.
- **3.** Tik op de **toets [Omhoog, Omlaag]** om het bestand te selecteren dat u wilt afspelen en tik op de **toets [Selecteren]**.
	- Het geselecteerde videobestand wordt horizontaal afgespeeld.

# **PAUZEREN**

- **1.** Tik op de **toets [Selecteren]** tijdens het afspelen van de video.
	- Het afspelen wordt onderbroken.
- **2.** Tik nogmaals op de **toets [Selecteren]**.
	- Het afspelen wordt hervat vanaf het punt waarop het werd onderbroken.

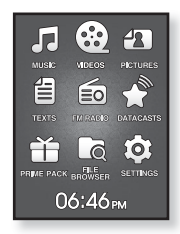

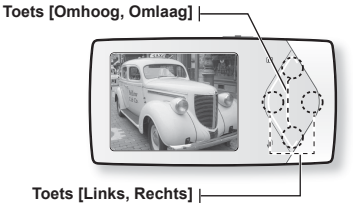

#### **<In horizontale weergave>**

Wanneer u een videobestand naar de speler overbrengt met <EmoDio> (EmoDio), wordt het bestand vóór de overdracht geconverteerd naar de indeling SVI. Tevens wordt de bestandsgrootte aangepast. Raadpleeg <EmoDio> voor meer informatie. **OPMERKING**

# **NAAR EEN SPECIFIEK FRAME GAAN**

- **1.** Houd in de horizontale weergave de **toets [Links, Rechts]** ingedrukt.
	- Hierdoor kunt u in het huidige videobestand vooruit en achteruit spoelen.
- **2.** Haal uw vinger van de toets nadat u naar de gewenste positie hebt gespoeld.
	- De video begint op dit punt af te spelen.

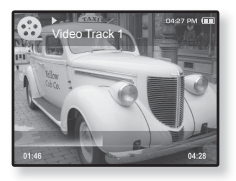

## **HET VORIGE VIDEOBESTAND AFSPELEN**

Tik binnen 3 seconden nadat het huidige video bestand is begonnen met afspelen, op de **toets [Links]**.

Tik 3 seconden nadat het huidige bestand is begonnen met afspelen, tweemaal op de **toets [Links]**.

De vorige video wordt nu afgespeeld.

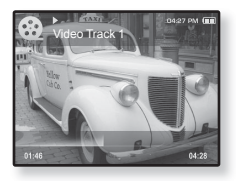

# **HET VOLGENDE VIDEOBESTAND AFSPELEN**

#### Tik op de **toets [Rechts]**.

Het volgende bestand wordt nu afgespeeld.

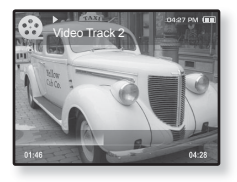

# **HET VIDEOMENU GEBRUIKEN**

#### **Een bladwijzer instellen**

Als u een bladwijzer instelt, kunt u deze plek later makkelijk terugvinden.

- **1.** Tik tijdens het afspelen van video op **[ ]** tijdens de gewenste scène.
	- Het menu <Video> wordt weergegeven.
- **2.** Tik op de **toets [Omhoog, Omlaag]** om **<Add Bookmark>** (Bladwijzer toev.) te selecteren en tik op de **toets [Selecteren]**.
	- Het huidige afspeel-/stoppunt wordt aan de bladwijzer toegevoegd.

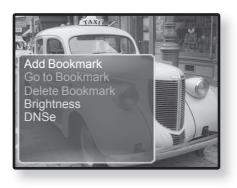

■ U ziet het symbool **[ | ]** op de afspeelstatusbalk.

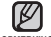

- Het venster Overschrijven verschijnt als er al eerder een bladwijzer
- is ingesteld. Als u <Yes> (Ja) selecteert, wordt de eerder ingestelde **OPMERKING** bladwijzer verwijderd en wordt er een nieuwe bladwijzer toegevoegd.
	- U kunt één bladwijzer per videobestand instellen met een maximum van 50 bladwijzers.

#### **Naar de bladwijzer gaan (afspelen)/de bladwijzer verwijderen**

- **1.** Tik op **[ ]** terwijl een videobestand wordt afgespeeld.
	- Het menu <Video> wordt weergegeven.
- **2.** Tik op de **toets [Omhoog, Omlaag]** om **<Go to Bookmark>** (Ga naar bladwijzer) of **<Delete Bookmark>** (Bladwijzer verw.) te selecteren en tik vervolgens op de **toets [Selecteren]**.

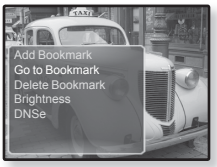

- Als u <Go to Bookmark> (Ga naar bladwijzer) hebt geselecteerd, gaat de speler naar de geselecteerde bladwijzer en wordt het afspelen gestart.
- Met <Delete Bookmark> (Bladwijzer verw.) verwijdert u de geselecteerde bladwijzer uit het videobestand.
- Tik op  $\lceil \frac{m}{n} \rceil$  om het menu te verlaten. ۰

**OPMERKIN** 

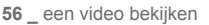

# **HET VIDEOMENU GEBRUIKEN (Vervolg)**

### **De helderheid wijzigen**

U kunt de helderheid van het scherm aanpassen.

- **1.** Tik op **[ ]** terwijl een videobestand wordt afgespeeld
	- Het menu <Video> wordt weergegeven.
- **2.** Tik op de **toets [Omhoog, Omlaag]** om **<Brightness>** (Helderheid) te selecteren en tik op de **toets [Selecteren]**.
	- Het menu <Brightness> (Helderheid) wordt weergegeven.

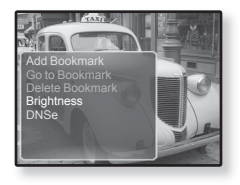

- **3.** Tik op de **toets [Omhoog, Omlaag]** om de gewenste helderheid te selecteren en tik op de **toets [Selecteren]**.
	- U kunt kiezen uit <0~10>.

## **De Digital Natural Sound-engine (DNSe) instellen**

De juiste geluidsweergave voor elk videogenre selecteren.

- **1.** Tik op **[ ]** terwijl een videobestand wordt afgespeeld.
	- Het menu <Video> wordt weergegeven.
- **2.** Tik op de **toets [Omhoog, Omlaag]** om **<DNSe>** te selecteren en tik op de **toets [Selecteren]**.
	- Het menu <DNSe> wordt weergegeven.

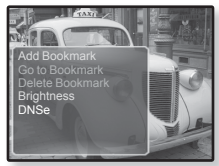

- **3.** Tik op de **toets [Omhoog, Omlaag]** om een gewenste DNSe te selecteren en tik op de **toets [Selecteren]**.
	- U kunt kiezen uit **<Normal> (Normaal), <Drama>** en **<Action> (Hand.)**.

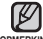

**Wat is SVI?**

Digital Natural Sound Engine (DNSe) is een functie voor geluidseffecten **OPMERKING**voor MP3-spelers die is ontwikkeld door Samsung. Dit biedt verschillende geluidsinstellingen voor het verbeteren van het type muziek waar u naar luistert.

# afbeeldingen bekijken

- **Voordat u begint!** De oortelefoon aansluiten, de speler aanzetten en de batterij controleren. Breng beeldbestanden over naar de speler via <FmoDio>
	- Tik op [ <del>セ</del> ] om naar het vorige scherm te gaan.

Houd [ ] ingedrukt om naar het scherm met het hoofdmenu te gaan. **OPMERKING**

# **AFBEELDINGEN BEKIJKEN**

- **1.** Houd **[ ]** ingedrukt om naar het scherm met het hoofdmenu te gaan.
- **2.** Tik op de **toets [Omhoog, Omlaag, Links, Rechts]** om **<Pictures>** (Afbeeldingen) te selecteren en tik op de **toets [Selecteren]**.

Het voorbeeldscherm voor afbeeldingen wordt weergegeven.

- **3.** Tik op de **toets [Links, Rechts, Omhoog, Omlaag]** om de afbeelding te selecteren die u wilt weergeven en tik op de **toets [Selecteren]**.
	- De geselecteerde afbeelding wordt weergegeven.
	- Tik op [ <del>セ</del> ] om naar het vorige venster te gaan.

#### **Naar de vorige/volgende afbeelding gaan**

Tik in de horizontale weergave op de toets **[Links, Rechts]** ingedrukt.

- De vorige/volgende afbeelding wordt weergegeven.
- Wanneer u een afbeelding naar de speler
- overbrengt met <EmoDio> (EmoDio), wordt het bestand vóór de overdracht geconverteerd naar JPG-indeling. Tevens wordt de bestandsgrootte aangepast. Raadpleeg <EmoDio> voor meer informatie. **OPMERKING**

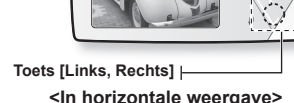

**• 2** wordt weergegeven als in de JPG-bestanden de onjuiste miniatuurweergaveinformatie wordt weergegeven.

- Sommige afbeeldingen worden langzamer weergegeven dan andere.
- U kunt ook een afbeelding zoeken met behulp van de <File Browser> (Bestandsbrowser). Zie pagina 21.
- **58 \_** afbeeldingen bekijken

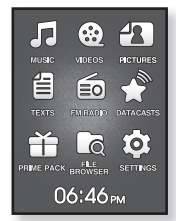

**Toets [Omhoog, Omlaag]**

# afbeeldingen bekijken **\_ 59**

#### **HET AFBEELDINGSMENU GEBRUIKEN**

#### **Afbeeldingen bekijken tijdens het luisteren naar muziek of FM-radio**

U kunt naar muziek of de FM-radio luisteren terwijl u afbeeldingen bekijkt.

- **1.** Tik op **[ ]** terwijl u een foto bekijkt.
	- Het menu <Picture> (Afbeeld.) wordt weergegeven.
- **2.** Tik op de **toets [Omhoog, Omlaag]** om **<Music On>** (Muziek aan) of **<FM Radio On>** (FM-radio aan) te selecteren en tik op de **toets [Selecteren]**.
	- Elke tik op de toetsen <Music On> (Muziek aan) of <FM Radio On> (FM-radio aan) schakelt het geluid in of uit.

### **Een diavoorstelling bekijken**

#### **Instructie 1**

- **1.** Tik op de **toets [Selecteren]** tijdens het bekijken van een afbeelding.
	- U ziet [**□**] op het scherm en vervolgens wordt de diavoorstelling gestart.

#### **Instructie 2**

- **1.** Tik op **[ ]** in de voorbeeldmodus voor afbeeldingen.
	- Het scherm < Start Slideshow > (Diavertoning starten) wordt weergegeven.
- **2.** Tik op de **toets [Omhoog, Omlaag]** om **<Start Slideshow>** (Diavoorstelling starten) te selecteren en tik op de **toets [Selecteren]**.
	- U ziet [ **D** ] op het scherm en vervolgens wordt de diavoorstelling gestart.
- Tik op  $\lceil \square \rceil$  om het menu te verlaten. ۰

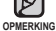

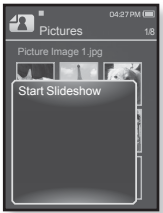

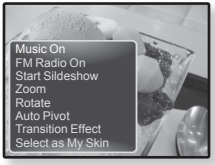

### **De diavoorstelling beëindigen**

#### **Instructie 1**

- **1.** Tik in de diavoorstellingsmodus op de **toets [Selecteren]**.
	- De diavoorstelling wordt gestopt.

#### **Instructie 2**

- **1.** Tik tijdens de diavoorstelling op **[ ]**.
	- Het menu <Picture> (Afbeeld.) wordt weergegeven.

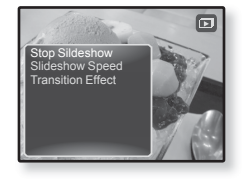

- **2.** Tik op de **toets [Omhoog, Omlaag]** om **<Stop Slideshow>** (Diavoorstelling stoppen) te selecteren en tik op de **toets [Selecteren]**.
	- De diavoorstelling wordt gestopt.

### **De afspeelsnelheid van de diavoorstelling instellen**

- **1.** Tik in de diavoorstellingsmodus op **[ ]**.
	- Het diavoorstellingsmenu wordt weergegeven.
- **2.** Tik op de **toets [Omhoog, Omlaag]** om **<Slideshow Speed>** (Snelheid diavoorstelling) te selecteren en tik op de **toets [Selecteren]**.
	- Het menu <Slideshow speed> (Snelheid diavoorst.) wordt weergegeven.

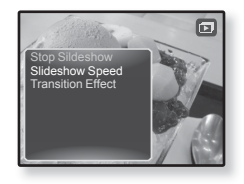

- **3.** Tik op de **toets [Omhoog, Omlaag]** om een gewenste afspeelsnelheid te selecteren en tik op de **toets [Selecteren]**.
	- U kunt kiezen uit <Fast> (Snel), <Normal> (Normaal) en <Slow> (Traag).

#### **Een afbeelding vergroten**

U kunt inzoomen op een afbeelding.

- **1.** Tik op **[ ]** terwijl u een afbeelding bekijkt.
	- Het afbeeldingsmenu wordt weergegeven.
- **2.** Tik op de **toets [Omhoog, Omlaag]** om **<Zoom>** (Zoomen) te selecteren en tik op de **toets [Selecteren]**.
	- Het menu <Zoom> wordt weergegeven.

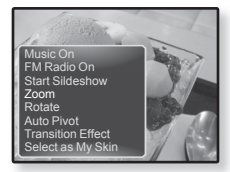

- **3.** Tik op de **toets [Omhoog, Omlaag]** om de gewenste zoomfactor te selecteren en tik op de **toets [Selecteren]**.
	- U kunt kiezen uit <100%>, <200%> en <400%>.
- **4.** Tik op de **toets [Omhoog, Omlaag, Links, Rechts]** om naar het gedeelte van de afbeelding te gaan waarop u wilt inzoomen.

#### **Het zoomen annuleren**

Tik op de **toets [Selecteren]** tijdens het bekijken van een vergrootte afbeelding.

Hiermee keert u terug naar de normale afmeting.

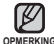

Het kan iets langer duren om in te zoomen op een grote afbeelding.

#### **Een afbeelding draaien**

U kunt een afbeelding desgewenst draaien.

- **1.** Tik op **[ ]** terwijl u een afbeelding bekijkt. Het menu <Picture> (Afbeeld.) wordt weergegeven.
- **2.** Tik op de **toets [Omhoog, Omlaag]** om **<Rotate>** (Roteren) te selecteren en tik op de **toets [Selecteren]**.
	- Het menu <Rotate> (Draaien) wordt weergegeven.

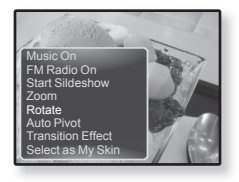

- **3.** Tik op de **toets [Omhoog, Omlaag]** om de gewenste hoek te selecteren en tik op de **toets [Selecteren]**.
	- U kunt kiezen uit <Left 90°> (Links 90°), <Right 90°> (Rechts 90°) en <180°>.

#### **De functie Automatisch draaien instellen**

Automatisch draaien draait de afbeelding naar verhouding, zodat deze kan worden weergegeven op het scherm in de grootst mogelijke weergave.

- **1.** Tik op **[ ]** terwijl u een afbeelding bekijkt.
	- Het menu <Picture> (Afbeeld.) wordt weergegeven.
- **2.** Tik op de **toets [Omhoog, Omlaag]** om **<Auto Pivot>** (Autom. draaien) te selecteren en tik op de **toets [Selecteren]**.
	- Het menu <Auto Pivot> (Autom. draaien) wordt weergegeven.

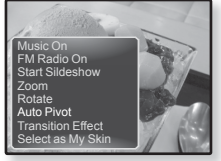

- **3.** Tik op de **toets [Omhoog, Omlaag]** om **<On>** (Aan) te selecteren en tik op de **toets [Selecteren]**.
	- Autom. draaien wordt ingesteld.
- **62 \_** afbeeldingen bekijken

### **Het overgangseffect wijzigen**

U kunt het overgangseffect zodanig instellen dat de huidige afbeelding wisselt tussen de vorige en de volgende afbeelding.

- **1.** Tik op **[ ]** terwijl u een afbeelding bekijkt.
	- Het menu <Picture> (Afbeeld.) wordt weergegeven.
- **2.** Tik op de **toets [Omhoog, Omlaag]** om **<Transition Effect>** (Overgangseffect) te selecteren en tik op de **toets [Selecteren]**.
	- Het menu <Transition Effect> (Overgangseffect) wordt weergegeven.

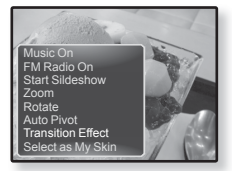

- **3.** Tik op de **toets [Omhoog, Omlaag]** om het gewenste overgangseffect te selecteren en tik op de **toets [Selecteren]**.
	- Maak een keuze uit <Off> (Uit), <Auto> , <Cover> (Bedekken), <Fade> (Vervagen), <Push> (Duwen), <Split> (Splitsen), <Blinds> (Blinderen) en <Zoom> (In/uitzoomen).

# **Een afbeelding als achtergrondafbeelding selecteren**

U kunt een afbeelding naar keuze instellen als achtergrond voor het scherm.

- **1.** Selecteer het afbeeldingsbestand dat u als achtergrondafbeelding wilt instellen en tik op **[ ]**.
	- Het menu <Picture> (Afbeeld.) wordt weergegeven.
- **2.** Tik op de **toets [Omhoog, Omlaag]** om **<Select as My Skin>** (Selecteren als mijn skin) te selecteren en tik op de **toets [Selecteren]**.
	- Het bevestigingsvenster wordt weergegeven.
- **3.** Tik op de **toets [Links, Rechts]** om **<Yes>** (Ja) te selecteren en tik op de **toets [Selecteren]**.
	- De geselecteerde afbeelding wordt ingesteld als achtergrondafbeelding.

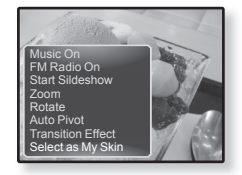

# $t$ et leze

Met Prime Pack kunt u meerdere functies gebruiken, bijvoorbeeld voor het lezen van tekst, spelletjes spelen en het instellen van het alarm.

- **Voordat u begint!** De oortelefoon aansluiten, de speler aanzetten en de batterij controleren. Breng tekstbestanden over naar de speler via <EmoDio>. Stel de voorkeurtaal voor de tekst in. Zie pagina 69.
- Tik op **[ ]** om naar het vorige scherm te gaan.

Houd [  $\bigcirc$  ] ingedrukt om naar het scherm met het hoofdmenu te gaan. **OPMERKING**

# **TEKST LEZEN**

- **1.** Houd **[ ]** ingedrukt om naar het scherm met het hoofdmenu te gaan.
- **2.** Tik op de **toets [Omhoog, Omlaag, Links, Rechts]** om **<Texts>** (Tekst) te selecteren en tik op de **toets [Selecteren]**.
	- De lijst met tekstbestanden wordt weergegeven.
- **3.** Tik op de **toets [Omhoog, Omlaag]** om het gewenste tekstbestand te selecteren en tik op de **toets [Selecteren]**.
	- De tekst wordt op het scherm weergegeven.

Houd de toets [Selecteren] ingedrukt voor een weergave in het volledige scherm. Houd de toets [Selecteren] nogmaals ingedrukt om terug te keren naar het vorige scherm.

#### **Naar de vorige/volgende pagina gaan**

Tik op de **toets [Links, Rechts]**.

- Houd de toets [Links, Rechts] ingedrukt om door de vorige of volgende pagina's te bladeren.
- U kunt ook een tekstbestand zoeken met behulp van de <File Browser> (Bestandsbrowser). Zie pagina 21.
	- Uw MP3-speler ondersteunt de bestandsindeling TXT in de tekstmodus.

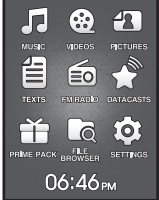

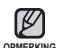

## **HET TEKSTMENU GEBRUIKEN**

#### **Tekst lezen tijdens het luisteren naar muziek of FM-radio**

U kunt naar muziek of de FM-radio luisteren terwijl u tekst leest.

- **1.** Tik op **[ ]** terwijl u uw tekst bekijkt.
	- Het menu <Text> (Tekst) wordt weergegeven.
- **2.** Tik op de **toets [Omhoog, Omlaag]** om **<Music On>** (Muziek aan) of **<FM Radio On>** (FM-radio aan) te selecteren en tik op de **toets [Selecteren]**.
	- Elke tik op de toetsen <Music On> (Muziek aan) of <FM Radio On> (FM-radio aan) schakelt het geluid in of uit.

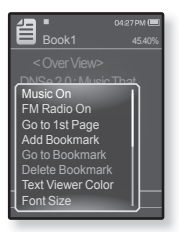

#### **Naar de eerste pagina gaan**

Gebruik deze optie als u de tekst van de eerste pagina wilt bekijken.

- **1.** Tik op **[ ]** terwijl u uw tekst bekijkt.
	- Het menu <Text> (Tekst) wordt weergegeven.
- **2.** Tik op de **toets [Omhoog, Omlaag]** om **<Go to 1st page>** (Ga naar 1e pagina) te selecteren en tik op de **toets [Selecteren]**.
	- Er wordt een venster weergegeven met daarin de bevestiging dat u naar de eerste pagina gaat.
- **3.** Tik op de **toets [Links, Rechts]** om **<Yes>** (Ja) te selecteren en tik op de **toets [Selecteren]**.
	- U gaat naar de eerste pagina.

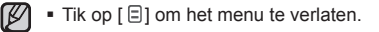

**OPMERKING** 

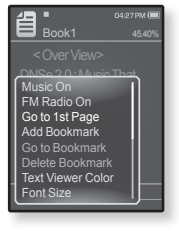

#### **Een bladwijzer instellen**

Stel een bladwijzer in om een volgende keer terug te gaan naar een bepaald punt in de tekst.

- **1.** Tik tijdens het lezen van een tekst op de gewenste pagina op **[ ].**
	- Het menu <Text> (Tekst) wordt weergegeven.
- **2.** Tik op de **toets [Omhoog, Omlaag]** om **<Add Bookmark>** (Bladwijzer toev.) te selecteren en tik op de **toets [Selecteren]**.
	- In het huidige tekstscherm wordt een bladwijzer ingesteld en het symbool

[ $@$ ] wordt linksboven in het scherm weergegeven.

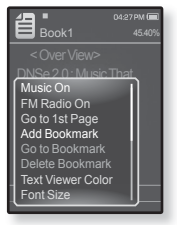

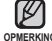

- Het venster Overschrijven verschijnt als er al eerder een
- bladwijzer is ingesteld. Als u <Yes> (Ja) selecteert, wordt de eerder ingestelde **OPMERKING** bladwijzer verwijderd en wordt er een nieuwe bladwijzer toegevoegd.
	- U kunt één bladwijzer per tekstbestand instellen met een maximum van 50 bladwijzers.

### **Naar de bladwijzer gaan/de bladwijzer verwijderen**

- **1.** Tik op **[ ]** terwijl u uw tekst bekijkt.
	- Het menu <Text> (Tekst) wordt weergegeven.
- **2.** Tik op de **toets [Omhoog, Omlaag]** om **<Go to Bookmark>** (Ga naar bladwijzer) of **<Delete Bookmark>** (Bladwijzer verw.) te selecteren en tik vervolgens op de **toets [Selecteren]**.
	- Als u <Go to Bookmark> (Ga naar bladwijzer) selecteert, gaat u naar de geselecteerde bladwijzer. Met <Delete Bookmark> (Bladwijzer verw.) verwijdert u de geselecteerde bladwijzer uit het tekstbestand.

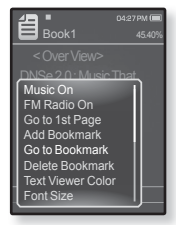

## **HET TEKSTMENU GEBRUIKEN (VERVOLG)**

#### **De kleur van de tekstviewer instellen**

Kies in welke kleur u de tekst wilt weergeven.

- **1.** Tik op **[ ]** terwijl u uw tekst bekijkt.
	- Het menu <Text> (Tekst) wordt weergegeven.
- **2.** Tik op de **toets [Omhoog, Omlaag]** om **<Text Viewer Color>** (Kleur tekstviewer) te selecteren en tik op de **toets [Selecteren]**.
	- Het menuvenster <Text Viewer Color>(Kleur tekstviewer) wordt weergegeven.
- **3.** Tik op de **toets [Links, Rechts]** om de gewenste kleur voor de tekstviewer te selecteren en tik vervolgens op de **toets [Selecteren]**.
	- U kunt kiezen uit <Type 1> tot en met <Type 6>.

# **De lettergrootte wijzigen**

U kunt de lettergrootte van de tekst wijzigen.

- **1.** Tik op **[ ]** terwijl u uw tekst bekijkt.
	- Het menu <Text> (Tekst) wordt weergegeven.
- **2.** Tik op de **toets [Omhoog, Omlaag]** om **<Font Size>** (Tekengrootte) te selecteren en tik op de **toets [Selecteren]**.
	- Het menu <Font Size> (Lettergr.) wordt weergegeven.
- **3.** Tik op de **toets [Links, Rechts]** om de gewenste tekengrootte te selecteren en tik vervolgens op de **toets [Selecteren]**.

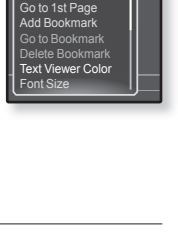

Book1 DNSe 2.0 : Music That Music On<br>FM Radio Or

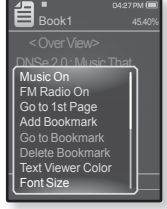

U kunt kiezen ui <Small> (Klein), <Medium> en <Large> (Groot).

#### **Het type tekstviewer instellen**

U kunt tekst horizontaal of verticaal weergeven.

- **1.** Tik op **[ ]** terwijl u uw tekst bekijkt.
	- Het menu <Text> (Tekst) wordt weergegeven.
- **2.** Tik op de **toets [Omhoog, Omlaag]** om **<View Type>** (Weergavetype) te selecteren en tik op de **toets [Selecteren]**.
	- Het menu <View Type> (Weergavetype) wordt weergegeven.
- Book1 DNSe 2.0 : Music That Veiw Type Language
- **3.** Tik op de **toets [Omhoog, Omlaag]** om het gewenste weergavetype te selecteren en tik op de **toets [Selecteren]**.
	- U kunt kiezen uit <Normal> (Normaal) en <Horizontal> (Horizontaal).
	- Selecteer <Normal> (Normaal) om tekst verticaal weer te geven en selecteer <Horizontal> (Horizontaal) om de schermweergave horizontaal te draaien.

#### **De teksttaal instellen**

U kunt een taal instellen voor de tekst die u wilt bekijken.

- **1.** Tik op **[ ]** terwijl u uw tekst bekijkt.
	- Het menu <Text> (Tekst) wordt weergegeven.
- **2.** Tik op de **toets [Omhoog, Omlaag]** om **<Language>** (Taal) te selecteren en tik op de **toets [Selecteren]**.
	- De lijst <Language> (Taal) wordt weergegeven.
	- <English>, <Korean>, <French>, <German>, <Italian>, <Japanese>, <Chinese(S)>, <Chinese(T)>, <Spanish>, <Russian>, <Hungarian>, <Dutch>, <Polish>, <Portuguese>, <Swedish>, <Thai>, <Finnish>, <Danish>, <Norwegian>, <Farsi>, <Afrikaans>, <Basque>, <Catalan>, <Czech>, <Estonian>, <Greek>, <Hrvatski>, <Icelandic>, <Rumanian>, <Slovak>, <Slovene>, <Turkish>, <Vietnamese>.
- 3. Tik op de **toets [Omhoog, Omlaag]** om de gewenste taal te selecteren en tik op de **toets [Selecteren]**.
	- U kunt de tekst nu in de geselecteerde taal bekijken.

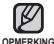

De ondersteunde talen kunnen worden gewijzigd of toegevoegd.

Book1 DNSe 2.0 : Music That Veiw Type<br>Language

#### **Naar TTS (Text to Speech) luisteren**

Met de TTS-functie van <EmoDio> kunt u een tekstbestand converteren naar een TTS-bestand en het bestand afspelen.

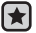

- **Voordat u begint** Breng de TTS-bestanden over naar de speler via <EmoDio>.
- **1.** Houd **[ ]** ingedrukt om naar het scherm met het hoofdmenu te gaan.
- **2.** Tik op de **toets [Omhoog, Omlaag, Links, Rechts]** om **<Texts>** (Tekst) te selecteren en tik op de **toets [Selecteren]**.
	- De lijst met TTS-bestanden wordt weergegeven.
- **3.** Tik op de **toets [Omhoog, Omlaag]** om een gedownload TTS te selecteren en tik op de **toets [Selecteren]**.
	- U kunt het bestand afspelen.

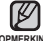

- U kunt de afspeelsnelheid en de tijdverschuivingsinterval aanpassen door opMERKING te tikken op [ $\textcircled{\small{=}}$ ].
	- Zie <EmoDio> voor meer informatie over de TTS-functie van <EmoDio>.

# 1e FM-radio Iuiste

- **Voordat u begint!** De oortelefoon aansluiten, de speler aanzetten en de batterij controleren.
	- Tik op [ <del>セ</del> ] om naar het vorige scherm te gaan.

Houd  $\left[\bigcirc\right]$  ingedrukt om naar het scherm met het hoofdmenu te gaan.

# **NAAR DE FM-RADIO LUISTEREN**

- **1.** Houd **[ ]** ingedrukt om naar het scherm met het hoofdmenu te gaan.
- **2.** Tik op de **toets [Omhoog, Omlaag]** om **<FM Radio>** te selecteren en tik op de **toets [Selecteren]**.
	- FM-radio wordt ontvangen.

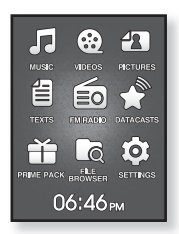

# **DE DEMPFUNCTIE GEBRUIKEN**

- **1.** Tik op de **toets [Selecteren]** tijdens het luisteren naar de FM-radio.
	- Het geluid wordt onderdrukt.
- **2.** Tik nogmaals op de **toets [Selecteren]** om het luisteren te hervatten.

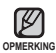

**OPMERKING**

- Sluit altijd de oortelefoon aan op uw speler als u frequenties zoekt of instelt. De oortelefoon wordt gebruikt als antenne voor het ontvangen van FM-radio.
- In gebieden met slechte ontvangst worden mogelijk geen FM-stations gevonden.

## **FM-STATIONS ZOEKEN**

- **1.** Activeer de handmatige modus en houd de **toets [Links, Rechts]** ingedrukt en laat deze vervolgens los.
	- Het zoeken stopt bij de eerstvolgende frequentie nadat u de toets hebt losgelaten.

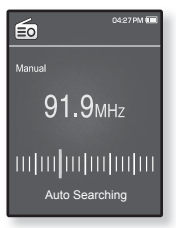

**OF,**

- **1.** Tik op de **toets [Links, Rechts]** om in de handmatige modus stap voor stap door de frequenties te bladeren.
	- Wanneer u de toets indrukt wordt er naar een frequentie gezocht.

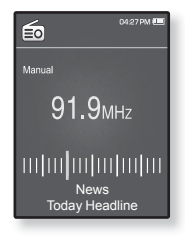
### **HET MENU FM-RADIO GEBRUIKEN**

#### **Overschakelen naar de stand met voorinstellingen**

Selecteer deze stand als u de opgeslagen FM-voorinstellingen wilt afzoeken.

- **1.** Tik in de handmatige stand op **[ ]**.
	- Het menu <FM Radio> (FM-radio) wordt weergegeven.
- **2.** Tik op de **toets [Omhoog, Omlaag]** om **<Go to Preset Mode>** (Ga naar voorinstellingsmodus) te selecteren en tik op de **toets [Selecteren]**.
	- <Preset> wordt op het scherm weergegeven.

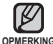

Als er vooraf geen frequenties zijn ingesteld, schakelt de speler niet naar de Preset mode **OPMERKING** (Voorinstellingsmodus).

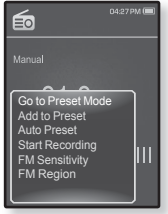

#### **Overschakelen naar de handmatige stand**

Selecteer deze stand als u de FM-band handmatig per frequentie wilt afzoeken.

- **1.** Tik in de stand met voorinstellingen op  $\textsf{F} \boxdot \textsf{I}$ .
	- Het menu <FM Radio> (FM-radio) wordt weergegeven.
- **2.** Tik op de **toets [Omhoog, Omlaag]** om **<Go to Manual Mode>** (Ga naar handm. modus) te selecteren en tik op de **toets [Selecteren]**.
	- <Manual> (Handm.) wordt op het scherm weergegeven.

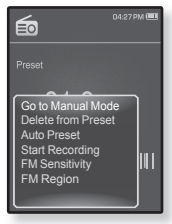

#### **Stations opslaan in het voorkeuzegeheugen**

U kunt maximaal 30 stations opslaan in het geheugen van uw MP3-speler en deze vervolgens met één druk op de knop oproepen. Laat de MP3-speler met het handmatige proces alleen de zenders kiezen die u wilt, of sla automatisch alle gevonden lokale zenders op. **Manual (Handmatig) : alleen de stations kiezen die u wilt opslaan**

- **1.** Tik op de **toets [Links, Rechts]** om in de handmatige modus een frequentie te selecteren die u wilt instellen en tik op **[ ]**.
	- Het menu <FM Radio> (FM-radio) wordt weergegeven.
- **2.** Tik op de **toets [Omhoog, Omlaag]** om **<Add to Preset>** (Toev. aan voorinstelling) te selecteren en tik op de **toets [Selecteren]**.
	- De geselecteerde frequentie wordt aan de lijst met voorkeuzestations toegevoegd.

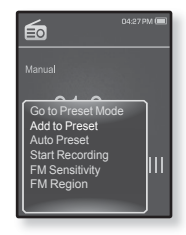

**3.** Als u andere frequenties wilt instellen, volgt u de stappen 1-2 hierboven.

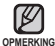

Als een bepaalde frequentie al is voorgeprogrammeerd, wordt de instelling **OPMERKING geannuleerd**.

#### **Stations opslaan in het voorkeuzegeheugen (Vervolg)**

**Automatisch : automatisch alle zenders opslaan die de speler ontvangt**

- **1.** Tik in de modus FM Radio op **[ ]**.
	- Het menu <FM Radio> (FM-radio) wordt weergegeven.
- **2.** Tik op de **toets [Omhoog, Omlaag]** om **<Auto Preset>** (Autom. voorinst.) te selecteren en tik op de **toets [Selecteren]**.
	- Het bevestigingsvenster wordt weergegeven.
- **3.** Tik op de **toets [Links, Rechts]** om **<Yes>** (Ja) te selecteren en tik op de **toets [Selecteren]**.
	- Er worden maximaal 30 frequenties automatisch ingesteld.

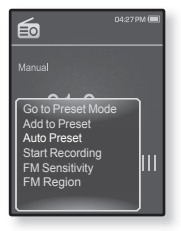

#### **Automatische voorinstelling annuleren**

Tik op de **toets [Selecteren]** tijdens het proces als u de automatische voorinstelling wilt annuleren.

Het automatisch voorprogrammeren wordt geannuleerd en alleen de frequenties die tot op dat moment zijn ingesteld, worden opgeslagen.

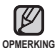

U kunt de opgeslagen stations opnieuw instellen als u de MP3-speler in een andere stad gaat gebruiken. Als u de opgeslagen stations wilt wissen en nieuwe wilt laten opslaan, hoeft u het proces slechts te herhalen.

#### **Luisteren naar een voorkeuzestation**

Tik in de voorinstellingsmodus op de toets **[Links, Rechts]** om door de voorgeprogrammeerde stations te bladeren.

U kunt naar de opgeslagen radiofrequentie luisteren.

## ⊜ 04:27 PM **Preset**  $91.9<sub>MHz</sub>$ ontrolontrotador News Today Headline

#### **Een voorkeuzestation wissen**

Volg de onderstaande stappen om frequenties te verwijderen terwijl u naar de radio luistert.

- **1.** Tik in de voorinstellingsmodus op **[Links, Rechts]** om naar de voorgeprogrammeerde frequentie te zoeken die u wilt verwijderen, en tik vervolgens op  $[$ 
	- Het menu <FM Radio> (FM-radio) wordt weergegeven.
- **2.** Tik op de **toets [Omhoog, Omlaag]** om **<Delete from Preset>** (Verw. uit voorinst.) te selecteren en tik op de **toets [Selecteren]**.

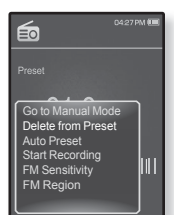

- De geselecteerde frequentie wordt verwijderd.
- **3.** Als u andere voorgeprogrammeerde frequenties wilt verwijderen, volgt u de stappen 1-2 hierboven.

#### **Een FM-radio-uitzending opnemen**

U kunt op elk gewenst moment een FM-radio-uitzending opnemen terwijl u naar de radio luistert.

- **1.** Tik op de toets **[Links, Rechts]** om in de modus voor FM-radio een op te nemen frequentie te selecteren en tik op  $\lceil \bigcirc \rceil$ .
	- Het menu <FM Radio> (FM-radio) wordt weergegeven.
- **2.** Tik op de **toets [Omhoog, Omlaag]** om **<Start Recording>** (Opname starten) te selecteren en tik op de **toets [Selecteren]**.
	- Er wordt een automatisch gemaakt bestand weergegeven en de opname start.

#### **De opname beëindigen**

- **1.** Tik tijdens het opnemen op de **toets [Selecteren]**.
	- U wordt gevraagd of u het bestand dat u zojuist heeft opgenomen, wilt beluisteren.
- **2.** Tik op de **toets [Links, Rechts]** om **<Yes>** (Ja) of **<No>** (Nee) te selecteren en tik op de **toets [Selecteren]**.
	- Als u <Yes> (Ja) kiest, wordt het zojuist opgenomen bestand afgespeeld.
	- Als u <No> (Nee) kiest, wordt het zojuist opgenomen bestand niet afgespeeld.

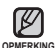

- Het opgenomen bestand wordt opgeslagen in <File
- Browser> (Bestandsbrowser)  $\rightarrow$  <Recorded Files> (Opgenomen Bestanden)
- Elk FM-opnamebestand is maximaal 5 uur lang.
- U kunt maximaal 999 FM-opnamen opslaan.
- U kunt maximaal ongeveer 15 uur aan opnamen maken. (gebaseerd op 128 Kbps, 1 GB)
- De bestandsnaam van de opname wordt automatisch samengesteld, bijvoorbeeld "FM\_JJMMDD\_XXX.MP3". "FM" betekent FM-opname, "JJMMDD" verwijst naar de opnamedatum en "XXX" is het nummer van het opnamebestand.

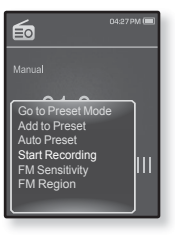

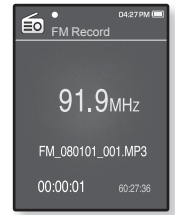

#### **FM-ontvangst instellen**

Met de instelling <FM Sensitivity> (FM Gevoeligheid) kunt u de ontvangstgevoeligheid instellen.

- **1.** Tik in de modus FM Radio op **[ ]**.
	- Het menu <FM Radio> (FM-radio) wordt weergegeven.
- **2.** Tik op de **toets [Omhoog, Omlaag]** om **<FM Sensitivity>** (FM-gevoeligheid) te selecteren en tik op de **toets [Selecteren]**.
	- Het menu <FM Sensitivity> (FM Gevoeligheid) wordt weergegeven.
- **3.** Tik op de **toets [Omhoog, Omlaag]** om het gewenste zoekniveau te selecteren en tik op de **toets [Selecteren]**.

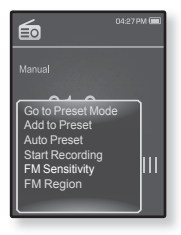

- U kunt kiezen uit <High> (Hoog), <Middle> (Midden) en <Low> (Laag).
- Als u <High> (Hoog) selecteert, worden meer frequenties ontvangen.

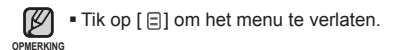

#### **Een FM-regio instellen**

U kunt een FM-regio instellen voor reizen naar het buitenland.

- **1.** Tik in de modus FM Radio op **[ ]**.
	- Het menu <FM Radio> (FM-radio) wordt weergegeven.
- **2.** Tik op de **toets [Omhoog, Omlaag]** om **<FM Region>** (FM-regio) te selecteren en tik op de **toets [Selecteren]**.
	- Het menu <FM Region> (FM-regio) wordt weergegeven.
- **3.** Tik op de **toets [Omhoog, Omlaag]** om uw regio voor FM-radio te selecteren en tik op de **toets [Selecteren]**.

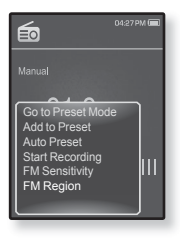

U kunt kiezen uit <Korea/US> (Korea/VS), <Japan> en <Other Countries> (Andere Landen).

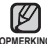

Opgeslagen radiofrequenties worden gewist wanneer u de instelling <FM opMERKING Region> (FM-regio) op de speler wijzigt.

- De FM-regio kan worden verwijderd of gewijzigd overeenkomstig de doelregio voor de speler.
- Frequentiebereik naar regio
	- Korea/US (Korea/VS) : FM-frequenties in 100 kHz-spelers zoeken tussen 87.5 MHz~108.0 MHz.
	- Japan : FM-frequenties in 100 kHz-spelers zoeken tussen 76.0 MHz~108.0 MHz.

- Other Countries (Andere Landen) : FM-frequenties in 50 kHz-spelers zoeken tussen 87.50 MHz~108.00 MHz.

## datacasts wee

## **DATACASTS WEERGEVEN**

U kunt aan <Datacasts> toegevoegde kanaalberichten weergeven.

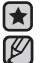

**Wat zijn datacasts?**

U kunt automatisch bijgewerkte informatie ontvangen zonder telkens naar uw veelbezochte **OPMERKING** nieuws-, blog- en UCC-sites te hoeven gaan.

**Voordat u begint!** - Breng de gewenste kanaalberichten over naar de speler via <EmoDio>.

- Tik op [  $\bigcirc$  ] om naar het vorige scherm te gaan. Houd  $\mathfrak{f}$  ingedrukt om naar het scherm met het hoofdmenu te gaan.
- **1.** Houd **[ ]** ingedrukt om naar het scherm met het hoofdmenu te gaan.
- **2.** Tik op de **toets [Omhoog, Omlaag, Links, Rechts]** om **<Datacasts>** (Datacasts) te selecteren en tik op de **toets [Selecteren]**.
	- De lijst met datacasts wordt weergegeven.
- **3.** Tik op de **toets [Omhoog, Omlaag]** om de gewenste kanalenlijst te selecteren en tik op de **toets [Selecteren]**.
	- De lijst met bestanden wordt weergegeven.
	- pictogram : Hoofdtekst van het overgebrachte bericht **pictogram [2]:** Afbeeldingsbestand
- pictogram **J**: Muziekbestand
- $\blacksquare$  pictogram  $\blacksquare$ : Videobestand
- **4.** Tik op de **toets [Omhoog, Omlaag]** om het gewenste bestand te selecteren en tik op de **toets [Selecteren]**.
	- Het geselecteerde bestand wordt afgespeeld.
- Zie <Datacasts> (Datacasts) van <EmoDio> voor meer informatie. **OPMERKING**

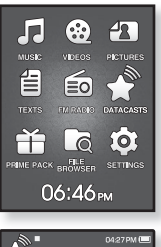

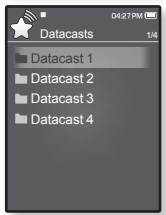

# de extra functies geh

Met Prime Pack (Hoofdpakket) kunt u genieten van verschillende functies als games spelen, stemopname, enz.

**Voordat u begint! -** De oortelefoon aansluiten, de speler aanzetten en de batterij controleren.

## **STEMOPNAME**

Hiermee kunt u een stemopname maken.

#### **Een stemopname maken**

- **1.** Houd **[ ]** ingedrukt om naar het scherm met het hoofdmenu te gaan.
- **2.** Tik op de **toets [Omhoog, Omlaag, Links, Rechts]** om **<Prime Pack>** (Hoofdpakket) te selecteren en tik op de **toets [Selecteren]**.
	- De <Prime Pack> (Hoofdpakket)-lijst wordt weergegeven.
- **3.** Tik op de **toets [Links, Rechts]** om **<Voice REC>** (stemopname) te selecteren en tik op de **toets [Selecteren]**.
- **4.** Tik op de **toets [Selecteren]**.
	- Het opnemen wordt gestart.

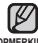

- Het opgenomen bestand wordt opgeslagen in <File Browser> (Bestandsbrowser)
- **OPMERKING** → <Recorded Files> (Opgenomen Bestanden)
	- Elk spraakopnamebestand is maximaal 5 uur lang.
	- U kunt maximaal 999 bestanden voor spraakopnamen opslaan.
	- U kunt maximaal ongeveer 15 uur aan opnamen maken. (gebaseerd op 128 Kbps, 1 GB)
	- De bestandsnaam van de opname wordt automatisch samengesteld, bijvoorbeeld "VCE\_JJMMDD\_XXX.MP3". "VCE" betekent spraakopname, "JJMMDD" verwijst naar de opnamedatum en "XXX" is het nummer van het opnamebestand.

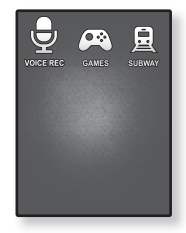

## **STEMOPNAME (Vervolg)**

#### **De geluidsopname beëindigen**

- **1.** Tik tijdens het opnemen op de **toets [Selecteren]**.
	- U wordt gevraagd of u het bestand dat u zojuist heeft opgenomen, wilt beluisteren.
- **2.** Tik op de **toets [Links, Rechts]** om **<Yes>** (Ja) of **<No>** (Nee) te selecteren en tik op de **toets [Selecteren]**.
	- Als u <Yes> (Ja) kiest, wordt het zojuist opgenomen bestand afgespeeld.
	- Als u <No> (Nee) kiest, wordt het zojuist opgenomen bestand niet afgespeeld.

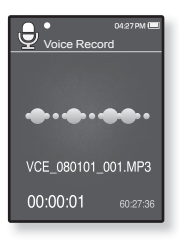

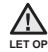

- Plaats de microfoon niet te ver weg of te dichtbij uw mond tijdens de opname. Dit kan ten koste gaan van de opnamekwaliteit.
- Spraakopname werkt niet goed als de batterij bijna leeg is.

## **VIDEOGAMES SPELEN**

Op uw mp3-speler staan al spannende spelletjes!

■ Tik op [ <del>セ</del> ] om naar het vorige scherm te gaan.

**OPMERKING** Houd [<sup>→</sup>] ingedrukt om naar het scherm met het hoofdmenu te gaan.

- **1.** Houd **[ ]** ingedrukt om naar het scherm met het hoofdmenu te gaan.
- **2.** Tik op de **toets [Omhoog, Omlaag, Links, Rechts]** om **<Prime Pack>** (Hoofdpakket) te selecteren en tik op de **toets [Selecteren]**.
	- De <Prime Pack> (Hoofdpakket)-lijst wordt weergegeven.
- **3.** Tik op de **toets [Links, Rechts]** om **<Games>** (Spel) te selecteren en tik op de **toets [Selecteren]**.
	- De lijst met spelletjes wordt weergegeven.
- **4.** Tik op de **toets [Omhoog, Omlaag]** om het gewenste spel te selecteren en tik op de **toets [Selecteren]**.

#### **BOMB BOMB**

Dit een echte hersenkraker waarbij u de volgorde van drie blokken moet veranderen, zodat de kleur van het weergegeven blok overeenkomt

met die van de gestapelde blokken en de blokken worden verwijderd. Probeer zoveel mogelijk blokken te verwijderen.

Tik op de **toets [Links, Rechts]** om de blokken naar links of naar rechts te verplaatsen.

Tik op de **toets [Omhoog]** om de positie van de blokken horizontaal of verticaal te wijzigen.

Tik op de **toets [Omlaag]** om de blokken te droppen.

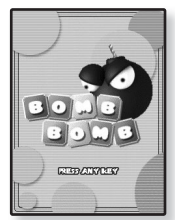

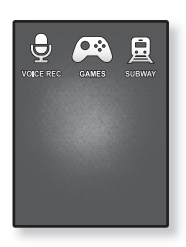

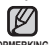

## **VIDEOGAMES SPELEN (Vervolg)**

#### **Bubble Smile**

U moet een zo hoog mogelijke score behalen door de volgorde van drie zeepbellen te veranderen en deze horizontaal of diagonaal te combineren.

Tik op de **toets [Omhoog, Omlaag, Links, Rechts]** om de combinatie van drie zeepbellen te verplaatsen.

Tik op **[ ]** om de zeepbellen rechtsom te verplaatsen.

Tik op **[ ]** om de zeepbellen linksom te verplaatsen.

U krijgt alleen punten wanneer u ten minste drie zeepbellen combineert.

#### **Chicken Runaway**

Bij dit spelletje beweegt u de hen en de kuikens van links naar rechts om de ballen zo lang mogelijk te ontwijken en de hen veilig te houden.

Tik op de **toets [Links, Rechts]** om de hen naar links of naar rechts te verplaatsen.

- Spelletjes kunnen zonder voorafgaand bericht worden toegevoegd of gewijzigd. **OPMERKING**
	- Zie de Help-informatie voor meer informatie over het spelen van het spel.

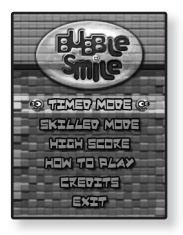

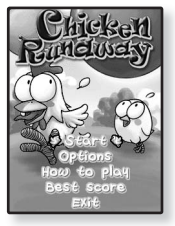

## **WERELDKAART METRO WEERGEVEN**

U kunt door de wereldkaart van de metro en bekende plaatsen in de buurt van het station bladeren.

- **1.** Houd **[ ]** ingedrukt om naar het scherm met het hoofdmenu te gaan.
- **2.** Tik op de **toets [Omhoog, Omlaag, Links, Rechts]** om <Prime Pack> (Hoofdpakket) te selecteren en tik op de **toets [Selecteren]**.
	- De <Prime Pack> (Hoofdpakket)-lijst wordt weergegeven.
- **3.** Tik op de **toets [Links, Rechts]** om **<Subway>** (Metro) te selecteren en tik op de **toets [Selecteren]**.

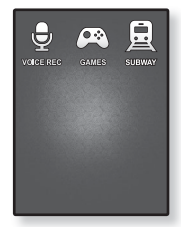

- Er verschijnt een scherm waarin u een wereldregio kunt selecteren.
- **4.** Tik op de **toets [Omhoog, Omlaag, Links, Rechts]** om de gewenste regio te selecteren en tik op de **toets [Selecteren]**.
	- U kunt kiezen uit <AMERICA> (AMERIKA), <EUROPE> (EUROPA), <ASIA/ OCEANIA> (AZIË/OCEANIË).
	- De steden binnen de geselecteerde regio worden weergegeven.
- **5.** Tik op de **toets [Links, Rechts]** om de gewenste stad te selecteren en tik vervolgens op de **toets [Selecteren]**.
	- De metrokaart van de geselecteerde stad wordt weergegeven.
- **6.** Tik op de **toets [Omhoog, Omlaag, Links, Rechts]** om een gebied te selecteren dat u wilt vergroten en tik op de **toets [Selecteren]**.
	- Als de uitvergrootte kaart informatie bevat over toeristische attracties naast het metrostation, tikt u nogmaals op de toets [Selecteren] om de rode pijl weer te geven. Tik op de toets [Omhoog, Omlaag, Links, Rechts] om het gewenste pictogram te selecteren en tik op de toets [Selecteren]. U kunt meer te weten komen over de toeristische attractie.

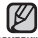

- Tik op [  $\textcircled{\text{}}$ ] om terug te keren naar het selectiescherm met de wereldregio's.
- De kaart kan afwijken van de werkelijke metrokaart. **OPMERKING**

# problemen oplossen

Als u problemen ondervindt met uw nieuwe MP3-speler, vindt u mogelijk een oplossing in deze lijst. Als het probleem zich blijft voordoen, kunt u contact opnemen met het dichtstbijzijnde Samsung Customer Service Center.

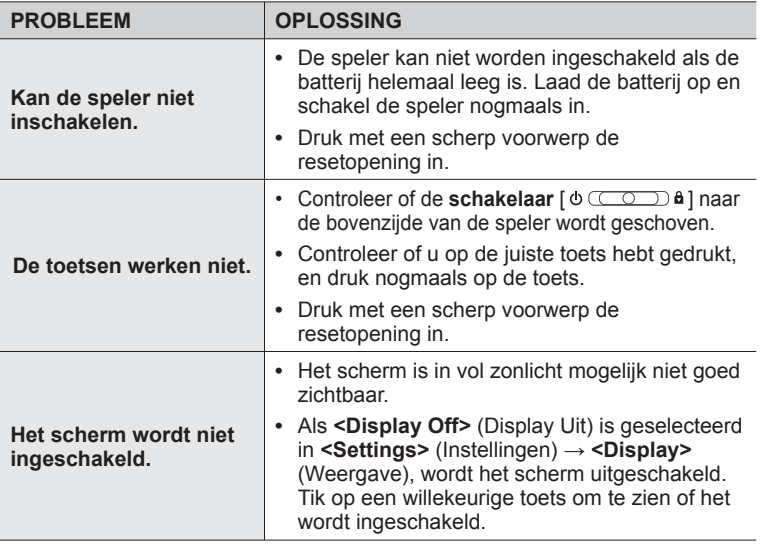

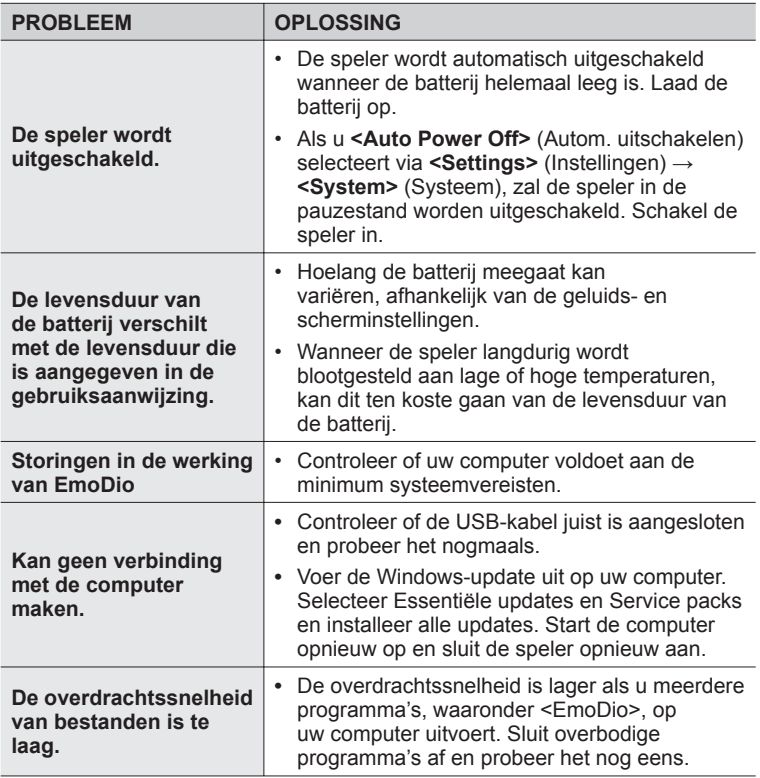

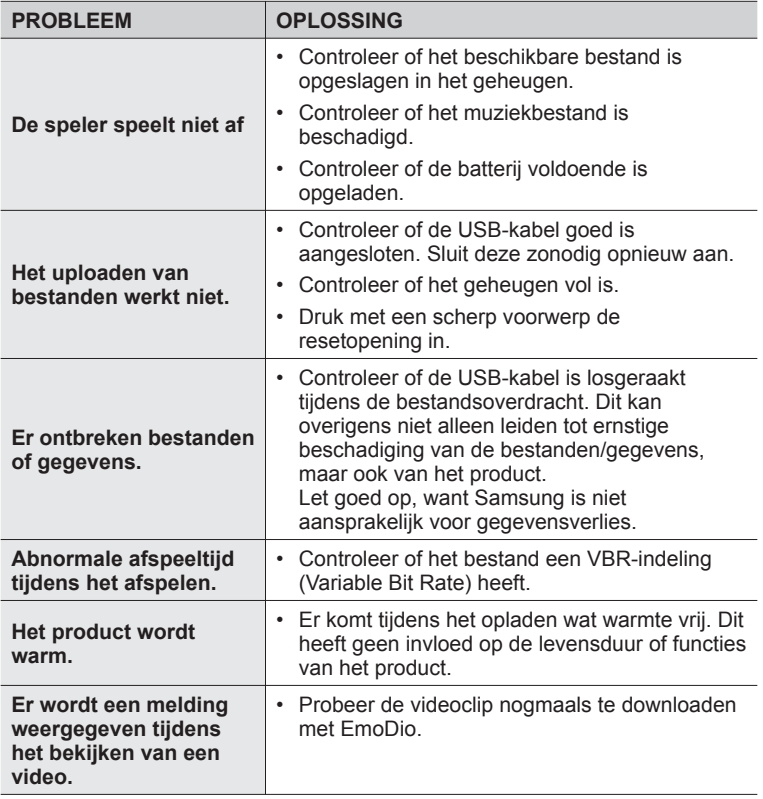

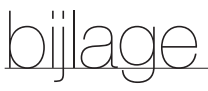

## **OVERZICHT VAN MENUOPTIES**

Hier vindt u een overzicht van de structuur van de menu's en functies op uw nieuwe MP3-speler.

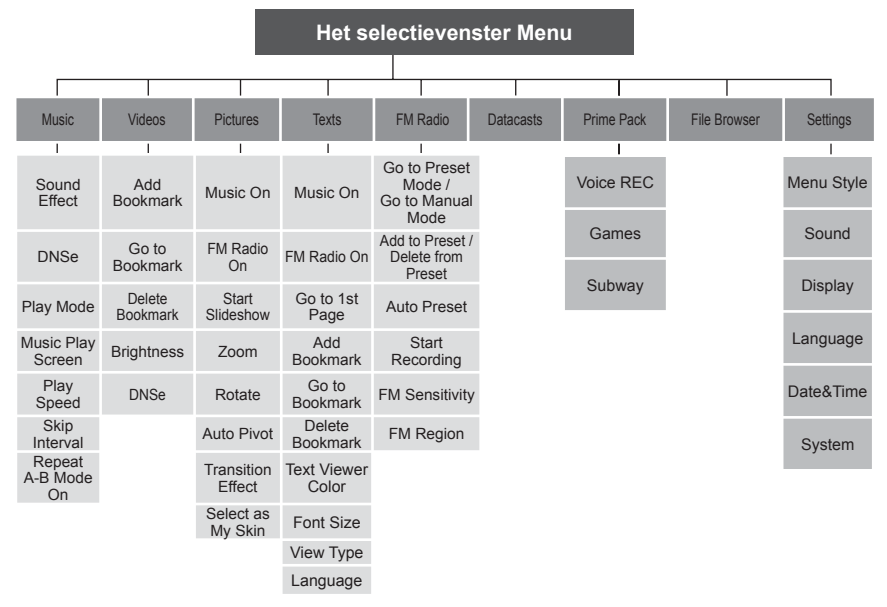

## **PRODUCTSPECIFICATIES**

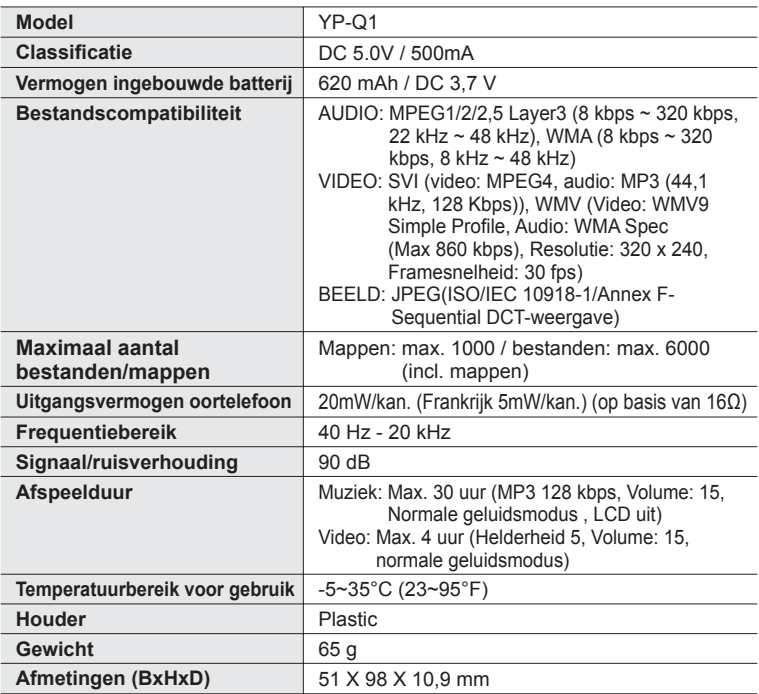

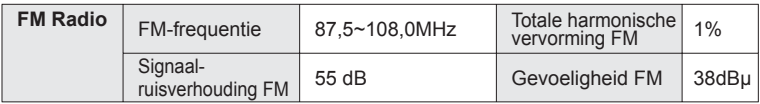

De inhoud van deze gebruiksaanwijzing kan ter verbetering zonder voorafgaande kennisgeving worden gewijzigd.

## **LICENTIE**

Op dit apparaat en de gebruiksaanwijzing rusten intellectuele eigendomsrechten en auteursrechten van derden. Het gebruiksrecht van de gelicentieerde inhoud is beperkt tot niet-commercieel gebruik door eindgebruikers. Commercieel gebruik hiervan is niet toegestaan. Het gebruiksrecht beperkt zich tot dit apparaat en strekt zich niet uit tot andere niet-gelicentieerde onderdelen of processen die voldoen aan ISO/IEC 11172-3 of ISO/IEC 13818-3 en die in combinatie met dit product gebruikt of verkocht zijn. De licentie beperkt zich tot het gebruik van dit product voor het encoderen en/of decoderen van geluidsbestanden die voldoen aan ISO/IEC 11172-3 of ISO/IEC 13818-3. Deze licentie houdt geen overdracht van rechten in voor producteigenschappen of -functies die niet voldoen aan ISO/IEC 11172-3 of ISO/IEC 13818-3.

#### **CORRECTE VERWIJDERING VAN DIT PRODUCT (ELEKTRISCHE & ELEKTRONISCHE AFVALAPPARATUUR)**

Dit merkteken op het product of het bijbehorende informatiemateriaal duidt erop dat het niet met ander huishoudelijk afval verwijderd mag worden aan het

einde van zijn gebruiksduur. Om mogelijke schade aan het milieu of de menselijke gezondheid door ongecontroleerde afvalverwijdering te voorkomen, moet u dit product van andere soorten afval scheiden en op een verantwoorde manier recyclen, zodat het duurzame hergebruik van materiaalbronnen wordt bevorderd.

Huishoudelijke gebruikers moeten contact opnemen met de winkel waar ze dit product hebben gekocht of met de gemeente waar ze wonen om te vernemen waar en hoe ze dit product milieuvriendelijk kunnen laten recyclen.

Zakelijke gebruikers moeten contact opnemen met hun leverancier en de algemene voorwaarden van de

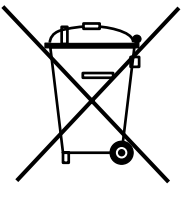

koopovereenkomsten nalezen. Dit product mag niet worden gemengd met ander bedrijfsafval voor verwijdering.

**92 \_** bijlage

## **CORRECTE BEHANDELING VAN EEN GEBRUIKTE BATTERIJ UIT DIT PRODUCT**

(Van toepassing op de Europese Unie en andere Europese landen met afzonderlijke inzamelingssystemen voor accu's en batterijen.)

Dit merkteken op de batterij, gebruiksaanwijzing of verpakking geeft aan dat de batterij in dit product aan het einde van de levensduur niet samen met ander huishoudelijk afval mag worden weggegooid. De chemische symbolen Hg, Cd of Pb geven aan dat het kwik-, cadmium- of loodgehalte in de batterij hoger is dan de referentieniveaus in de Richtlijn 2006/66/EC. Indien de gebruikte batterij niet op de juiste wijze wordt behandeld, kunnen deze stoffen schadelijk zijn voor de gezondheid van mensen of het milieu.

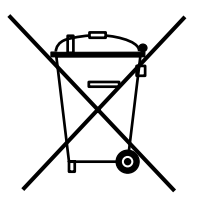

Ter bescherming van de natuurlijke hulpbronnen en ter bevordering van het hergebruik van materialen, verzoeken wij u afgedankte accu's en batterijen te scheiden van andere soorten afval en voor recycling aan te bieden bij het gratis inzamelingssysteem voor accu's en batterijen in uw omgeving.

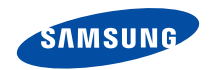

**Wanneer u suggesties of vragen heeft met betrekking tot Samsung producten, gelieve contact op te nemen met de klantenservice van Samsung Samsung Electronics Benelux BV Voor Nederland: 0900-SAMSUNG (726-7864 € 0,10/Min) www.samsung.com/nl Voor België: 02/201 24 18 www.samsung.com/be**

 $RFV00$